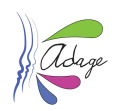

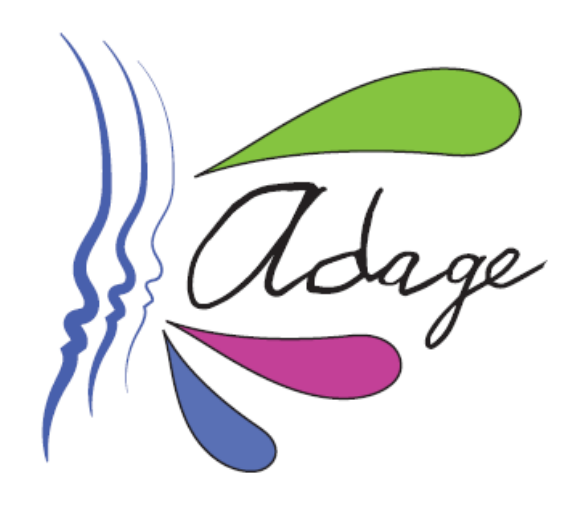

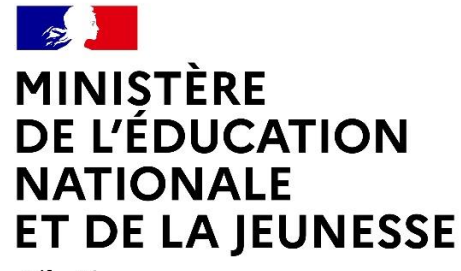

Liberté Égalité Fraternité

## ADAGE 4.0 - FAQ

Direction Générale de l'Enseignement Scolaire – DGESCO - Ministère de l'éducation nationale et de la jeunesse

Direction des Systèmes d'Information – DSI - Rectorat de Versailles

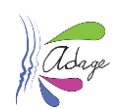

#### *PREAMBULE*

Depuis janvier 2020, Adage se déploie dans toutes les académies. Elle est accessible par l'intranet professionnel des personnels de l'éducation nationale, les portails académiques et le portail national Pléiade.

#### Accompagner les équipes pédagogiques, de la conception à la mise en œuvre du projet

Cette plateforme permet aux équipes pédagogiques de monter des projets d'éducation artistique et culturelle et de solliciter des financements en vue de leur réalisation, notamment en répondant aux appels à projets académiques. Elle offre également une base de ressources donnant accès aux informations sur les dispositifs, aux contacts et à la cartographie de partenaires culturels sur chaque territoire académique.

#### L'application permet de consulter les offres collectives pass Culture, de les réserver et de les financer.

#### Valoriser les actions et suivre le parcours de l'élève

Les projets recensés sont publiés sur une cartographie des écoles et établissements scolaires. Partager des projets avec ses collègues et découvrir ceux des autres établissements scolaires peut être très inspirant pour construire des actions, notamment en partenariat et en inter-degré. Cet affichage participe aussi à la reconnaissance des dynamiques culturelles de chaque école ou établissement scolaire. De plus, l'application permet de suivre et d'éditer le parcours de chaque élève avec pour objectif que 100 % des élèves bénéficient d'actions de qualité.

#### Piloter les politiques d'éducation artistique et culturelle

De nombreux acteurs se mobilisent pour porter la politique d'éducation artistique et culturelle : ministères, académies (DAAC, DSDEN), DRAC, partenaires culturels, collectivités… La connaissance et l'analyse de l'ensemble des données d'ADAGE leur permet de se fédérer, d'accompagner et de soutenir les projets en tenant compte des spécificités des territoires, et de mutualiser les financements et moyens.

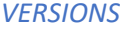

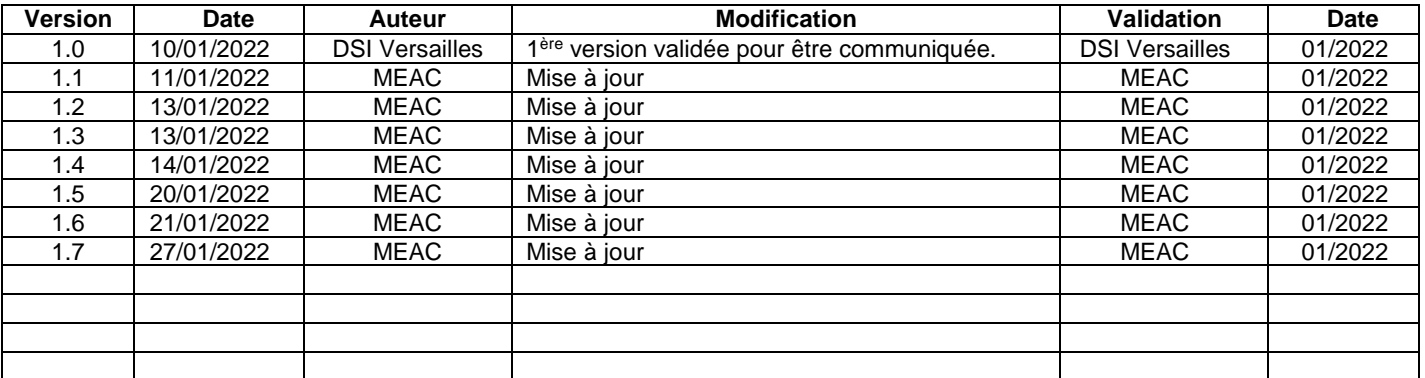

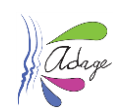

Les questions \*sont publiées sur le site eduscol.gouv.fr

# Table des matières

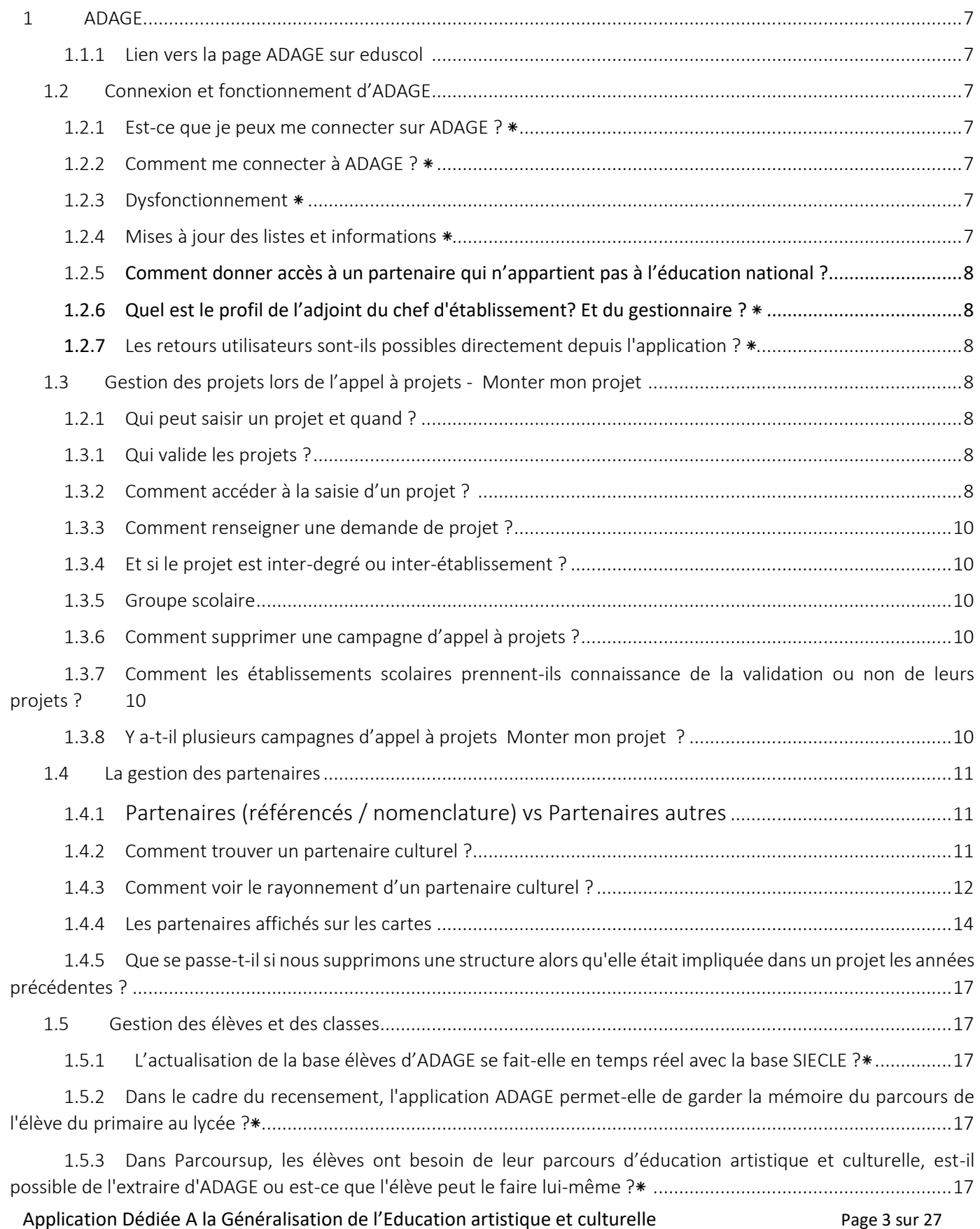

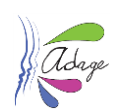

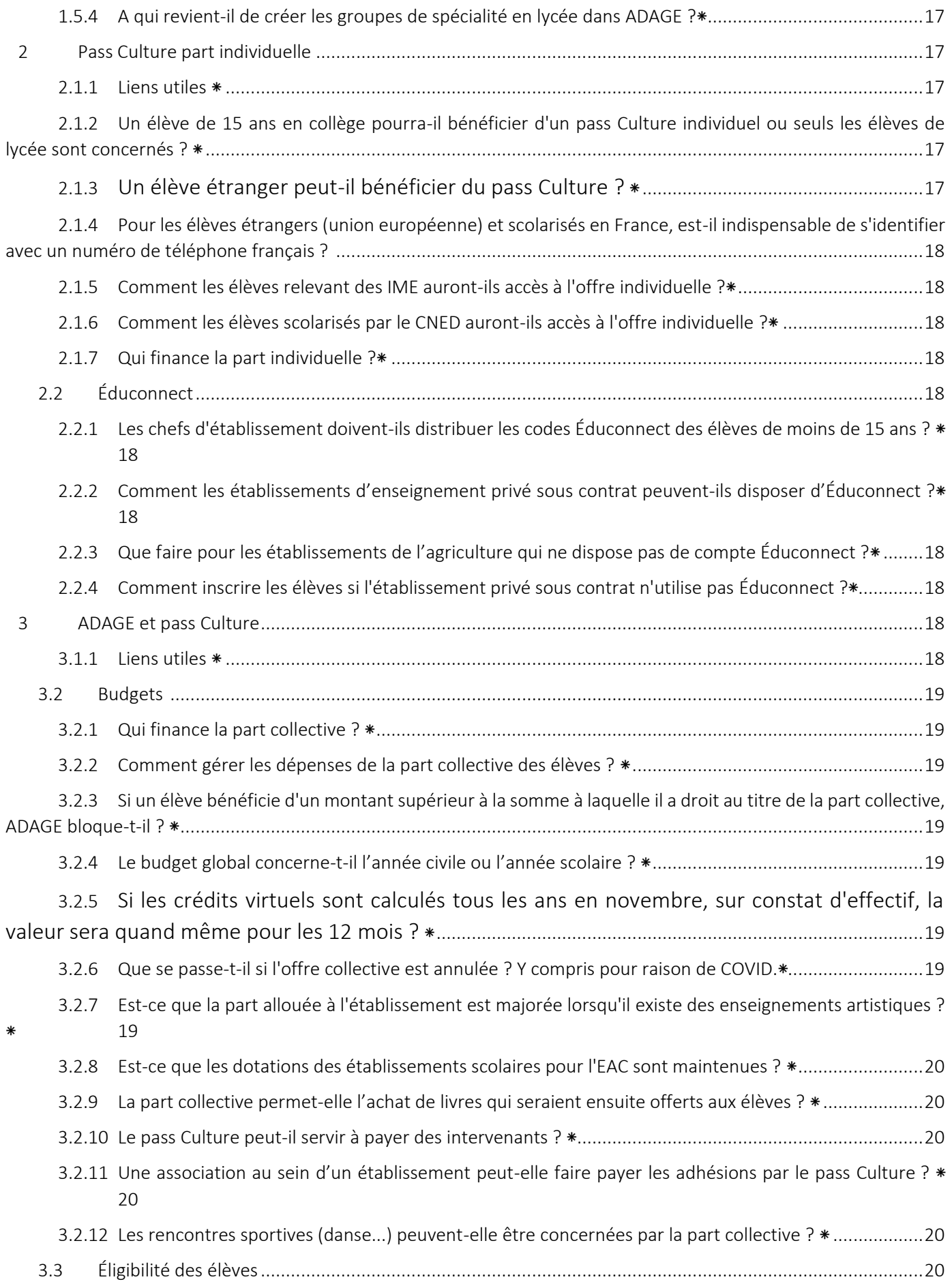

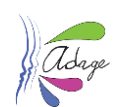

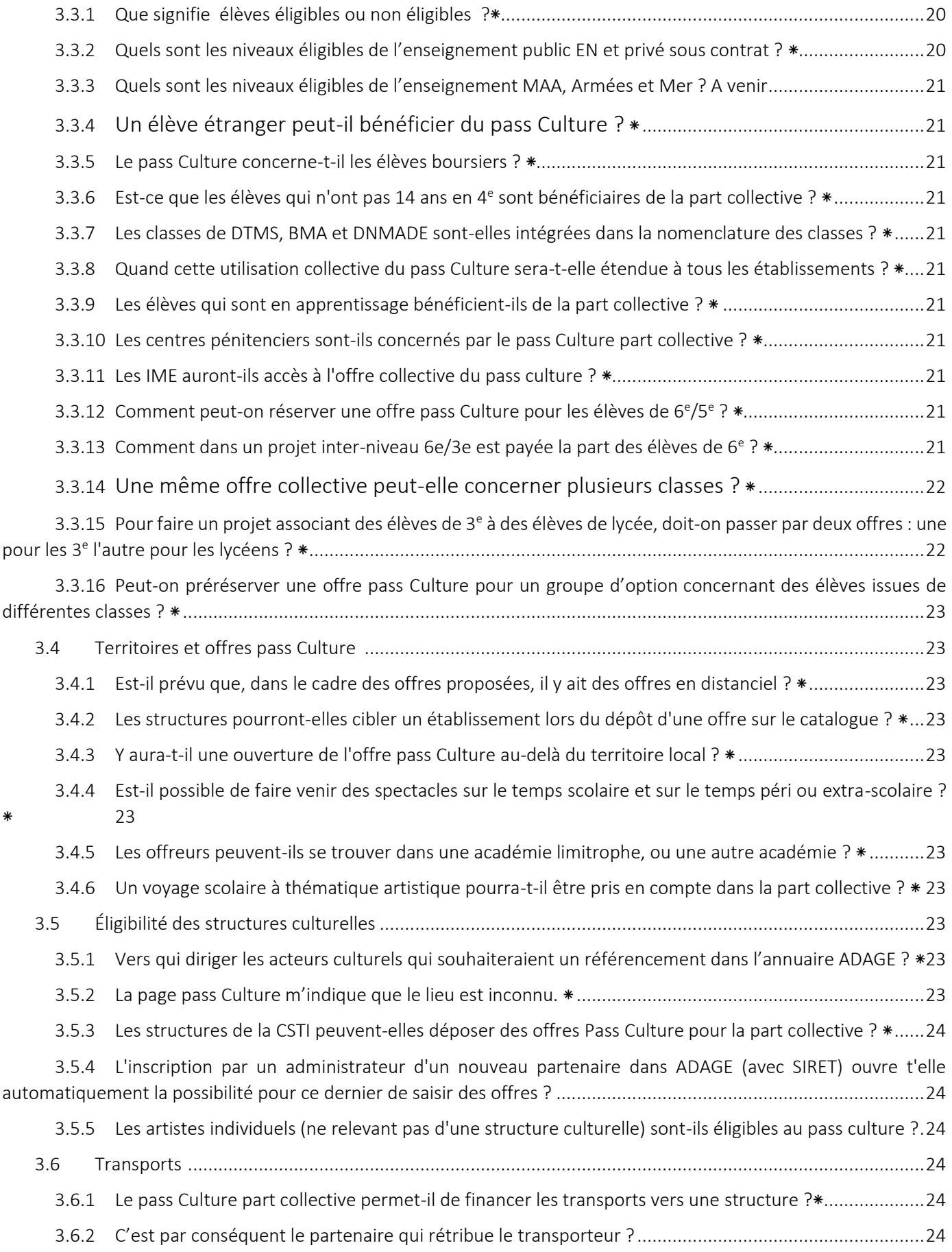

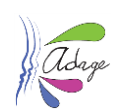

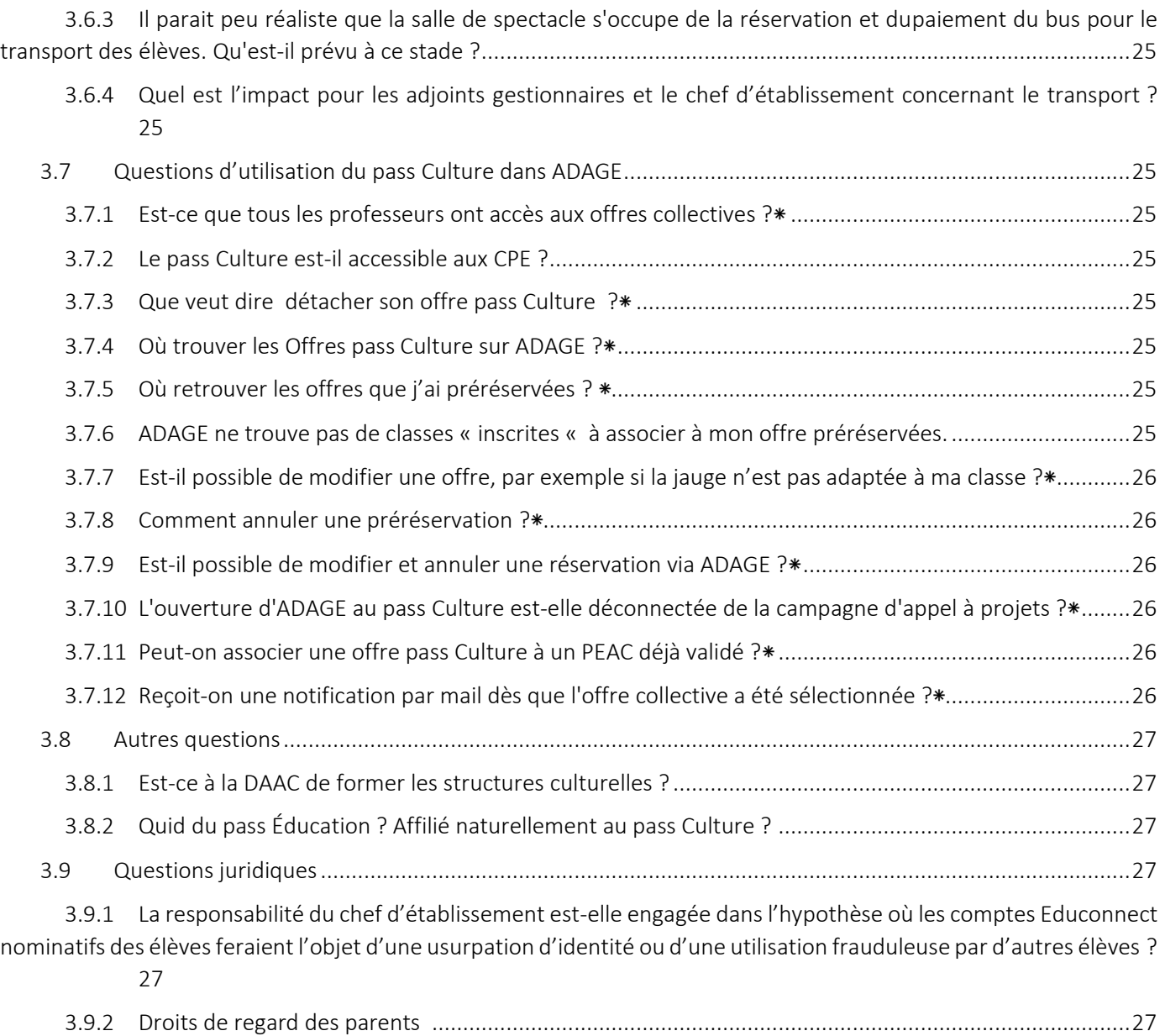

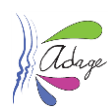

## <span id="page-6-0"></span>1 ADAGE

*Selon le profil, se référer à la documentation : ADAGE-GUIDE\_ETABLISSEMENT ou ADAGE-GUIDE\_ADMNISTRATEUR accessible dans Ressources puis Aide sur l'application ADAGE.*

<span id="page-6-1"></span>Lien vers la page ADAGE sur eduscol <https://eduscol.education.fr/3004/l-application-adage>

### <span id="page-6-2"></span>Connexion et fonctionnement d'ADAGE

#### <span id="page-6-3"></span>Est-ce que je peux me connecter sur ADAGE ? \*

ADAGE est une application réservée aux personnels de l'Éducation nationale.

A partir de mars 2022, les chefs d'établissement et professeurs des établissements scolaires des ministères de l'Agriculture, de la Mer et des Armées pourront y accéder aussi.

### <span id="page-6-4"></span>Comment me connecter à ADAGE ? \*

La connexion à ADAGE se fait depuis le portail professionnel d'applications ARENA de chaque académie ou depuis le portail Pléiade du ministère de l'éducation nationale.

Le portail ARENA est accessible depuis le site de l'académie en intranet ou en extranet.

Extranet [: https://extranet-ext.phm.education.gouv.fr/arena/pages/accueill.jsf](https://extranet-ext.phm.education.gouv.fr/arena/pages/accueill.jsf)

Dans ARENA, allez dans la section Scolarité du 1<sup>er</sup> degré ou la section Scolarité du 2nd degré puis cliquez sur le lien ADAGE - Accès consultation ou ADAGE - Accès responsable . Si vous ne voyez aucun lien pour ADAGE, c'est que vous n'avez pas accès à l'application.

#### <span id="page-6-5"></span>Dysfonctionnement  $*$

En cas de dysfonctionnement de l'application, peut-être s'agit-il d'un problème de compatibilité avec votre navigateur. La première solution à mettre en œuvre est de tester ADAGE avec un navigateur connu et récent (type Firefox), téléchargeable gratuitement [\(https://www.mozilla.org/fr/firefox/new/\)](https://www.mozilla.org/fr/firefox/new/).

*Exemple de dysfonctionnement : à l'enregistrement d'une saisie (clic sur un bouton enregistrer), l'application ne reconnait pas la saisie des zones titre du projet et/ou nom de l'action : les zones de saisie passent en rouge, un sous-lignage indique ce champ est obligatoire.*

Si le problème persiste malgré un changement de navigateur ou une mise à jour de ce dernier, contactez l'assistance. Vous pouvez trouver le numéro de l'assistance sur la page Aide de la section Ressources dans l'application ADAGE.

### <span id="page-6-6"></span>Mises à jour des listes et informations \*

Les données relatives à un établissement et ses enseignants sont remontées directement depuis RAMSESE.

- Si dans ADAGE, la mise à jour du nom du chef d'établissement n'est pas faite automatiquement alors contactez la DAPEP pour demander l'actualisation de la donnée dans RAMSESE.
- Si dans ADAGE, la mise à jour du nom du directeur d'école n'est pas faite automatiquement alors contactez la DSDEN pour demander l'actualisation de la donnée dans RAMSESE.
- Si dans ADAGE, la mise à jour des enseignants de l'établissement n'est pas faite automatiquement, il faut simplement attendre que la mise à jour de RAMESE remonte dans ADAGE.

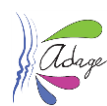

### <span id="page-7-0"></span>Comment donner accès à un partenaire qui n'appartient pas à l'éducation national ?

Pour les utilisateurs non administrateur : en faire la demande à l'administrateur académique.

Pour les administrateurs académiques : se référer à la section **Ajout d'utilisateurs extérieurs** du **guide Administrateur** d'ADAGE.0

#### <span id="page-7-1"></span>Quel est le profil de l'adjoint du chef d'établissement? Et du gestionnaire ? \*

Le chef d'établissement et les adjoints sont reconnus automatiquement par l'application. Le profil qui leur est affecté par défaut est *chef d'établissement*.

Pour le gestionnaire, il peut demander le profil *rédacteur de projet* [\(https://dai.ly/x7uam93\)](https://dai.ly/x7uam93), cela lui permet par exemple d'accéder à la page de Suivi pass Culture en lecture. Le chef d'établissement peut aussi lui déléguer ses droits grâce à l'application deleguece.

#### <span id="page-7-2"></span>Les retours utilisateurs sont-ils possibles directement depuis l'application ? \*

Non, les retours sont rassemblés par les référent culture et les DAAC.

## <span id="page-7-3"></span>Gestion des projets lors de l'appel à projets - Monter mon projet

### 1.2.1 Qui peut saisir un projet et quand ?

#### <span id="page-7-4"></span>1.1.1.1 Qui

Les profils ayant un accès de droit à l'application avec la possibilité de saisir des demandes de projets sont :

- Les directeurs d'école pour le 1<sup>er</sup> degré
- Les chefs d'établissements pour le 2<sup>nd</sup> degré.

Un chef d'établissement peut déléguer son accès à l'application à une autre personne via l'application *delegCE.* Cette personne aura alors exactement les mêmes droits que le chef d'établissement qui lui a délégué l'accès.

Les directeurs d'école et les chefs d'établissement peuvent, dans l'application, assigner le profil rédacteur de projets aux enseignements de leur école/établissement (voir la section Utilisateurs du guide Etablissement d'ADAGE). Les personnes recevant ce profil pourront alors saisir et modifier les projets pour leur école/établissements.

#### 1.1.1.2 Quand

La saisie des projets n'est accessible que pendant la période d'ouverture de la campagne active, donc après la date d'ouverture et avant la date de fin.

### Qui valide les projets ?

<span id="page-7-5"></span>Toutes les demandes de projet saisies sont étudiées une fois la campagne d'appel à projets active terminée (date et heure de fermeture dépassée) par un groupe de travail.

L'avis du groupe de travail peut être favorable ou défavorable. Après publication des avis par l'administrateur académique ou départemental pour son périmètre, un courriel à destination des chefs d'établissement/directeurs d'école est envoyé pour communiquer le résultat de chaque demande complétée, un autre courriel est envoyé aux professeurs référents culture et aux professeurs coordonnateurs des projets pour les informer de la publication des avis.

Les avis sont alors consultables dans ADAGE par les chefs d'établissement/directeurs d'école et les personnes à qui ils ont délégués leurs droits et les rédacteurs de projets.

### Comment accéder à la saisie d'un projet ?

<span id="page-7-6"></span>La saisie d'une demande de projet ne peut se faire que pendant la période d'ouverture de la campagne d'appel à projets active (une fois la date d'ouverture dépassée et avant la date de fermeture).

Application Dédiée A la Généralisation de l'Education artistique et culturelle Page 8 sur 27

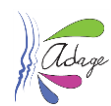

L'accès à la saisie d'un projet se fait :

Soit depuis la page d'accueil en cliquant sur le bouton ouverte au niveau de la campagne d'appel à projets :

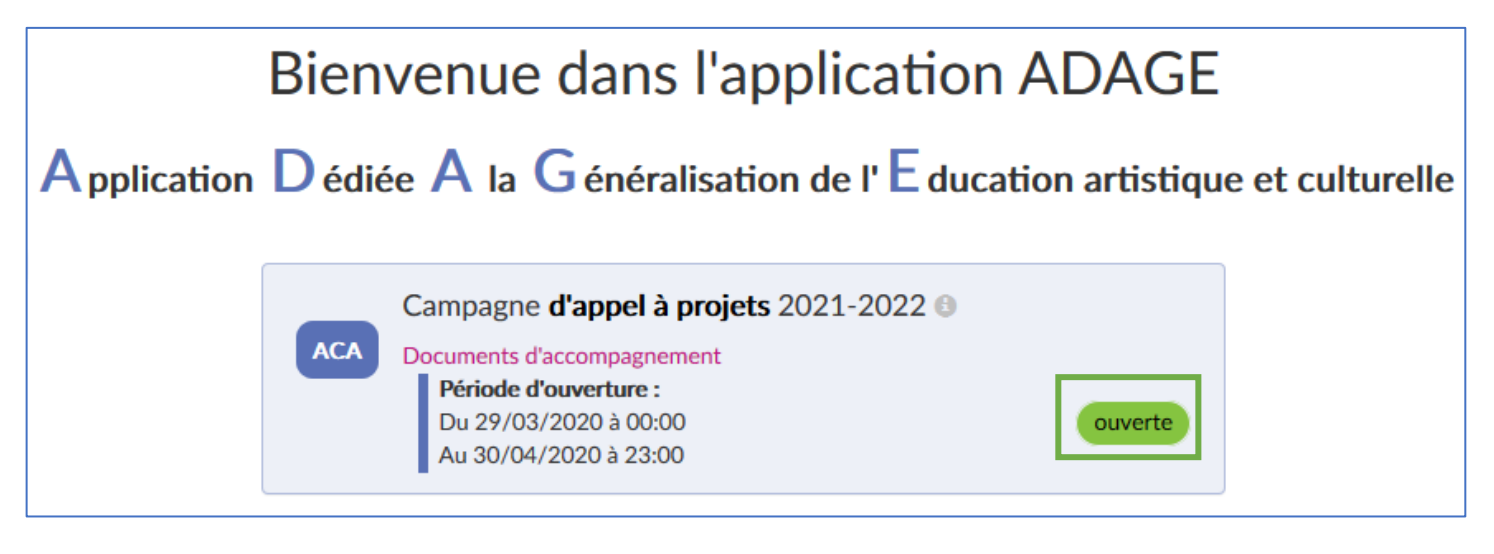

Soit via le menu de navigation en cliquant sur Monter son projet :

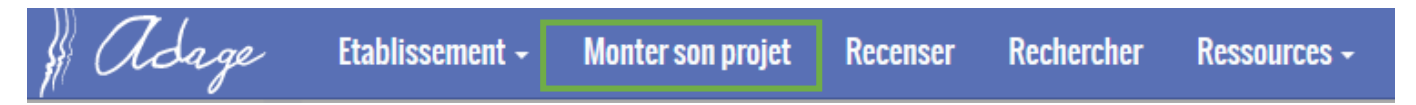

Une fois sur la page Monter son projet d'éducation artistique et culturelle, cliquez sur le nom du projet à consulter/modifier ou bien sur le bouton Créer un nouveau projet pour faire une nouvelle demande :

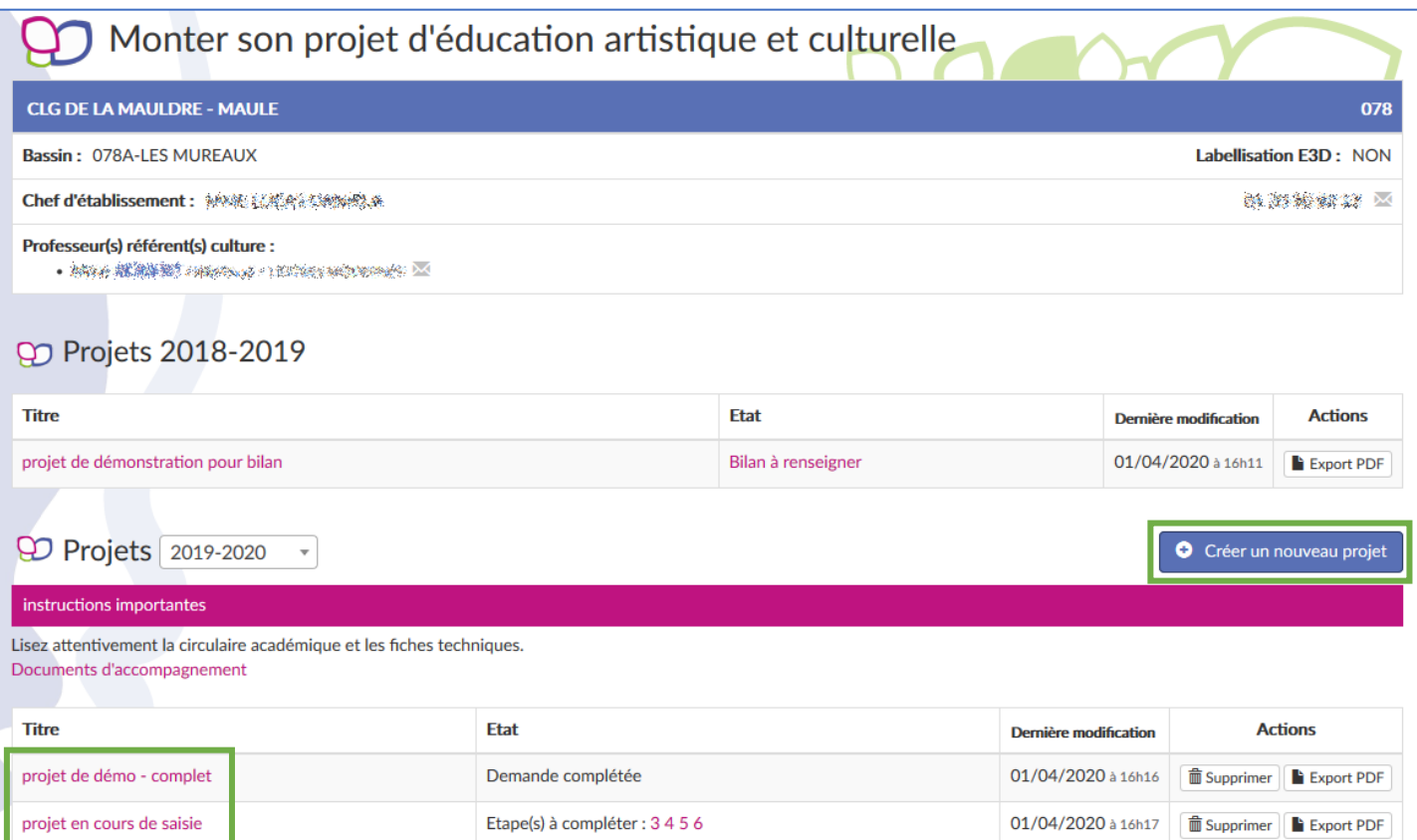

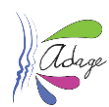

### Comment renseigner une demande de projet ?

### <span id="page-9-0"></span>1.1.1.3 1<sup>er</sup> degré

Pour les projets 1<sup>er</sup> degré, la saisie par le directeur d'école ou le rédacteur de projet doit être complétée jusqu'à avoir le statut Demande complétée pendant la période d'ouverture de la campagne d'appel à projets active (une fois la date d'ouverture dépassée et avant la date de fermeture).

Cette saisie doit être complétée suffisamment tôt pour que l'IEN, si son avis est demandé, puisse le saisir à son tour toujours pendant la période d'ouverture de la campagne d'appel à projets active.

### 1.1.1.4 2<sup>nd</sup> degré

Pour les projets 2<sup>nd degré</sup>, la saisie par le chef d'établissement ou le rédacteur de projet doit être complétée jusqu'à avoir le statut Demande complétée (Avis du chef d'établissement inclus) pendant la période d'ouverture de la campagne d'appel à projets active (une fois la date d'ouverture dépassée et avant la date de fermeture).

#### Et si le projet est inter-degré ou inter-établissement ?

<span id="page-9-1"></span>Chaque établissement saisit sa propre demande et indique qu'il travaille avec une autre école ou un autre établissement.

#### Groupe scolaire

<span id="page-9-2"></span>La notion de groupe scolaire n'existe pas dans ADAGE. Chaque établissement est indépendant et n'accède qu'à ses données.

Pour déclarer un projet commun à plusieurs établissements d'un même groupe scolaire ou non, chaque établissement participant au projet doit le déclarer séparément.

Lors la saisie d'un projet, à l'étape Le projet, il est possible de cocher :

- · les cases Articulation avec un projet 2nd degré et/ou Etablissement(s) 1<sup>er</sup> degré associé(s) si l'établissement qui saisit est du 1er degré
- ou les cases Articulation avec un projet  $1^{er}$  degré et/ou Etablissement(s)  $2^{nd}$  degré associé(s) si l'établissement qui saisit est du 2<sup>nd</sup> degré

pour déclarer un projet inter-degré ou inter-établissement. Il suffit ensuite de sélectionner le nom du ou des établissements scolaires participants au projet en cours de saisie.

### Comment supprimer une campagne d'appel à projets ?

<span id="page-9-3"></span>Il n'est pas possible de supprimer une campagne d'appel à projets dans ADAGE une fois qu'elle a été créée. Pour qu'elle ne soit pas visible des utilisateurs, il suffit de ne pas l'activer (Le champ Actif doit avoir la valeur

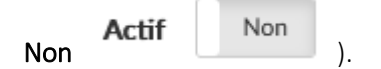

## <span id="page-9-4"></span>Comment les établissements scolaires prennent-ils connaissance de la validation ou non de leurs projets ?

Après publication des avis par l'administrateur académique ou départemental pour son périmètre, un courriel à destination des chefs d'établissement/directeurs d'école est envoyé pour communiquer le résultat de chaque demande complétée, un autre courriel est envoyé aux professeurs référents culture et aux professeurs coordonnateurs des projets pour les informer de la publication des avis.

### <span id="page-9-5"></span>Y a-t-il plusieurs campagnes d'appel à projets Monter mon projet ?

Pas encore, il n'y qu'une campagne par année scolaire.

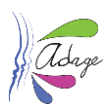

## <span id="page-10-0"></span>La gestion des partenaires

#### Partenaires (référencés / nomenclature) vs Partenaires autres

<span id="page-10-1"></span>ATTENTION : avant de saisir un partenaire autre , veuillez vérifier que le partenaire n'est pas déjà référencé dans la nomenclature.

Pour vérifier la présence ou non d'un partenaire dans l'application, voir la question Comment trouver des partenaires culturels ? ci-dessous.

### Comment trouver un partenaire culturel ?

<span id="page-10-2"></span>Quel que soit le profil de l'utilisateur, la section Ressources est toujours accessible. Dans cette section se trouve la page Partenaires culturels :

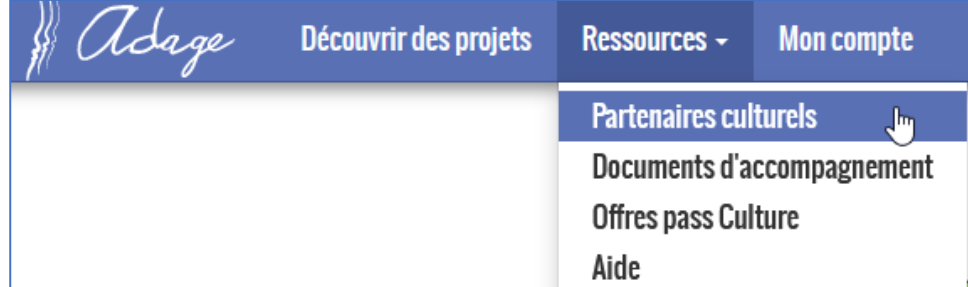

Dans cette page il est possible de rechercher les partenaires référencés par :

- Type
- Domaine
- $\bullet$  Label
- Commune
- Mot(s) dans le nom

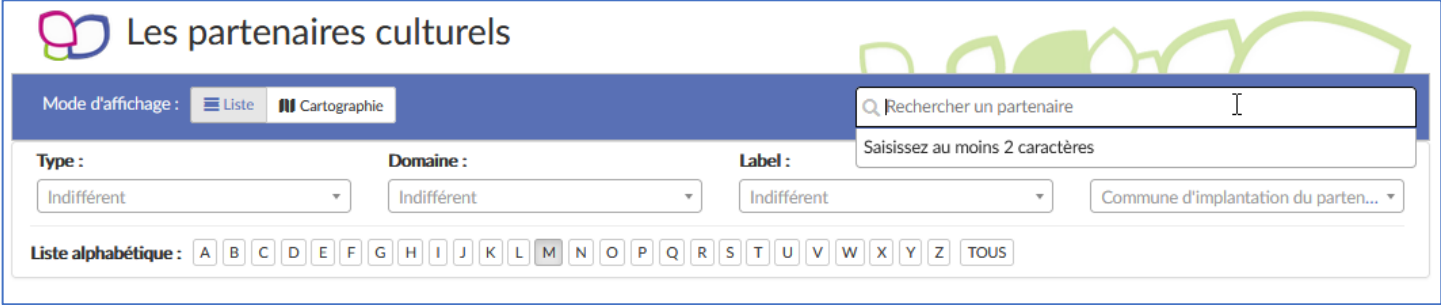

L'affichage des résultats peut se présenter sous la forme d'une liste ou, pour les partenaires géolocalisés, sur une carte :

#### **ADAGE 4.0 - FAQ**

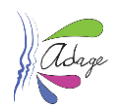

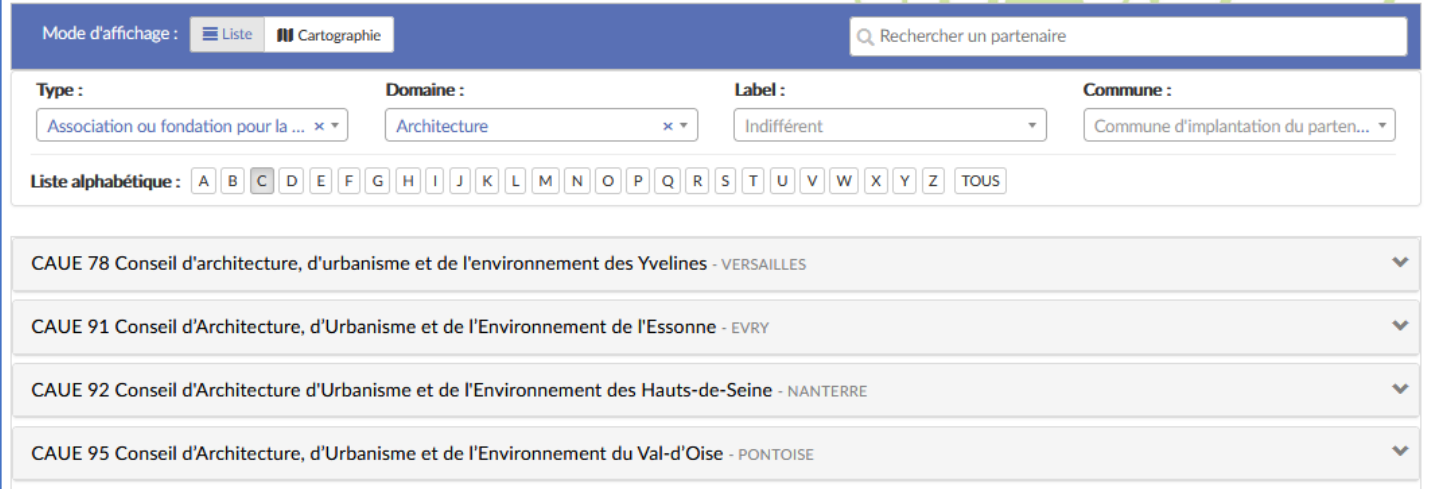

#### *Mode liste.*

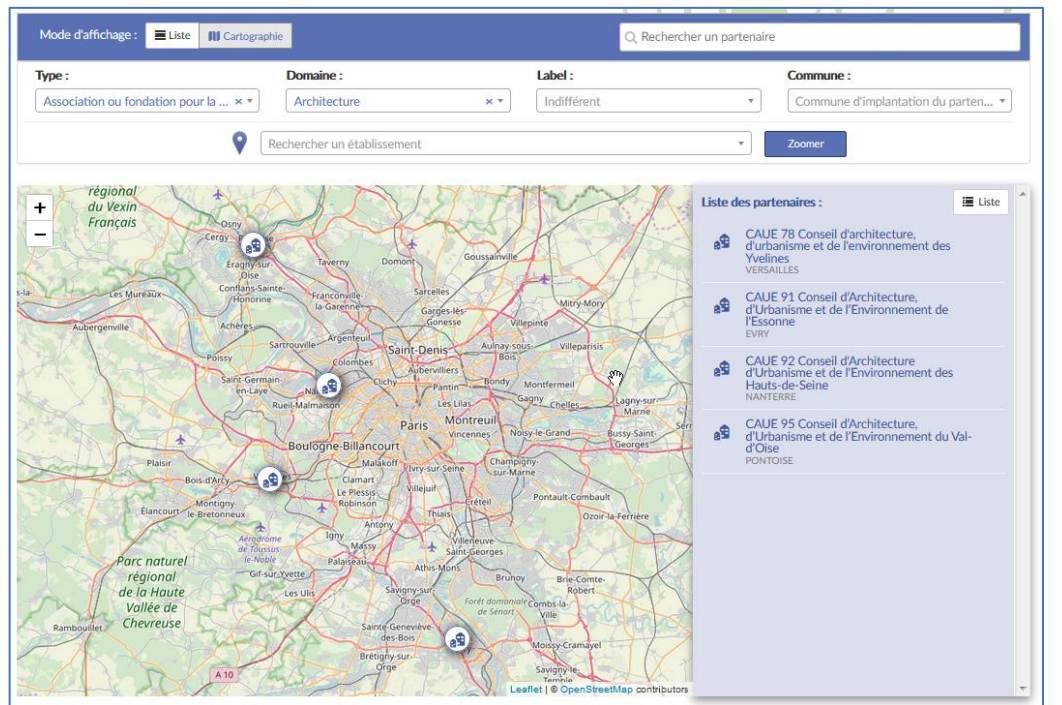

<span id="page-11-0"></span>*Mode carte.*

### Comment voir le rayonnement d'un partenaire culturel ?

Allez dans la section Découvrir des projets, sélectionnez le partenaire culturel voulu dans le filtre. La liste de tous les établissements avec lesquels le partenaire à travailler s'affiche alors automatiquement.

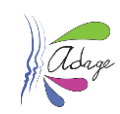

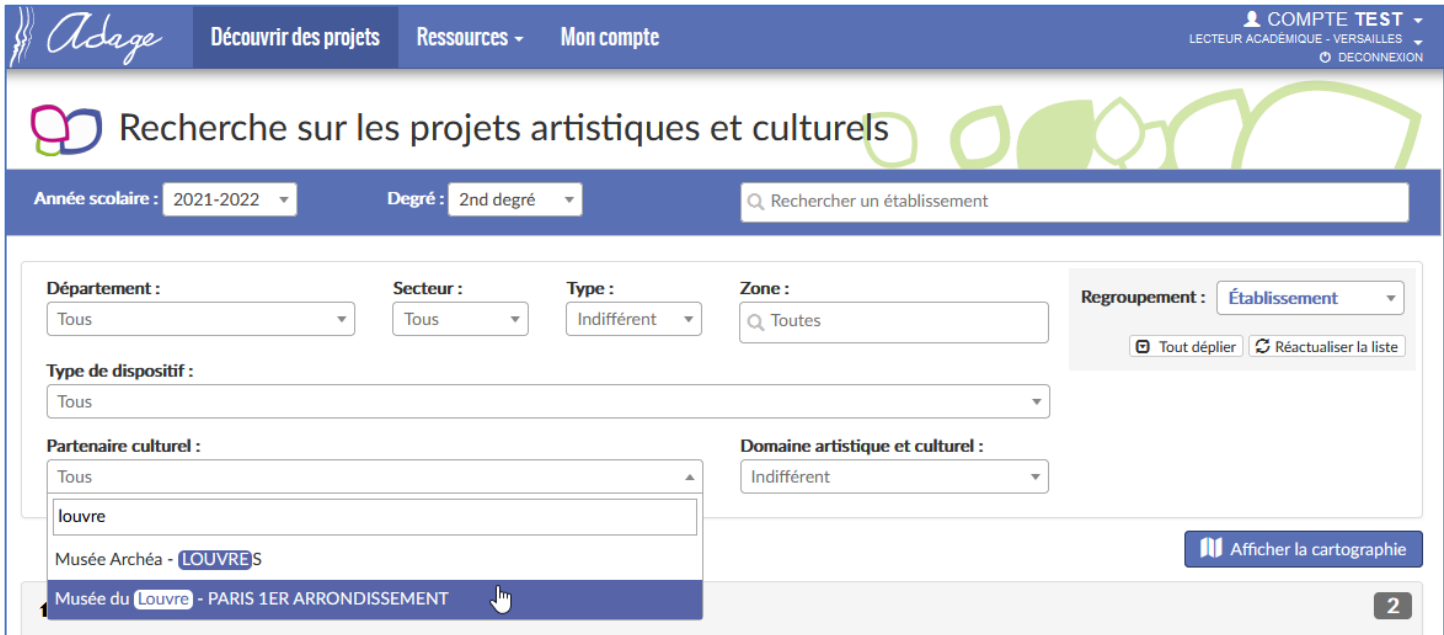

#### En cliquant sur le bouton Afficher la cartographie, les résultats sont alors placés sur une carte :

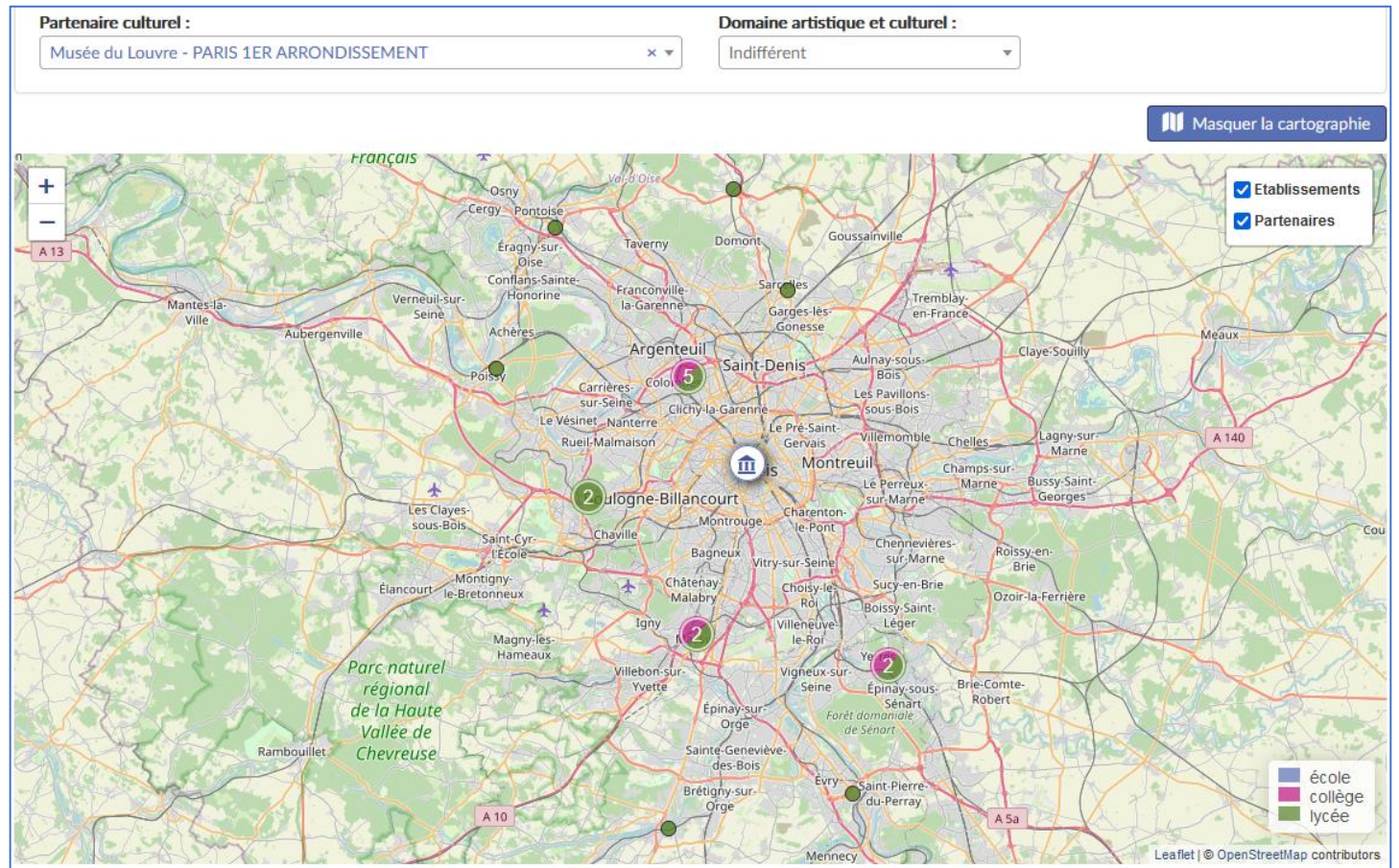

*Remarque : la recherche se faisant par campagne, il faut faire la recherche pour le 2nd degré (affichage par défaut) puis pour le 1er degré pour voir tous les projets auxquels à participé le partenaire voulu.*

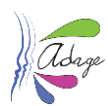

## Les partenaires affichés sur les cartes

#### <span id="page-13-0"></span>1.1.1.5 Section Ressources

Via la page Partenaires culturels de la section Ressources, il est possible de rechercher un ou plusieurs partenaires parmi tous ceux référencés dans l'application (nomenclature).

Sont alors visibles dans les résultats, les partenaires répondant aux critères de la recherche (par défaut : tous car aucun critère saisi). Vous pouvez alors cliquer sur le bouton Cartographie pour les afficher sur une carte.

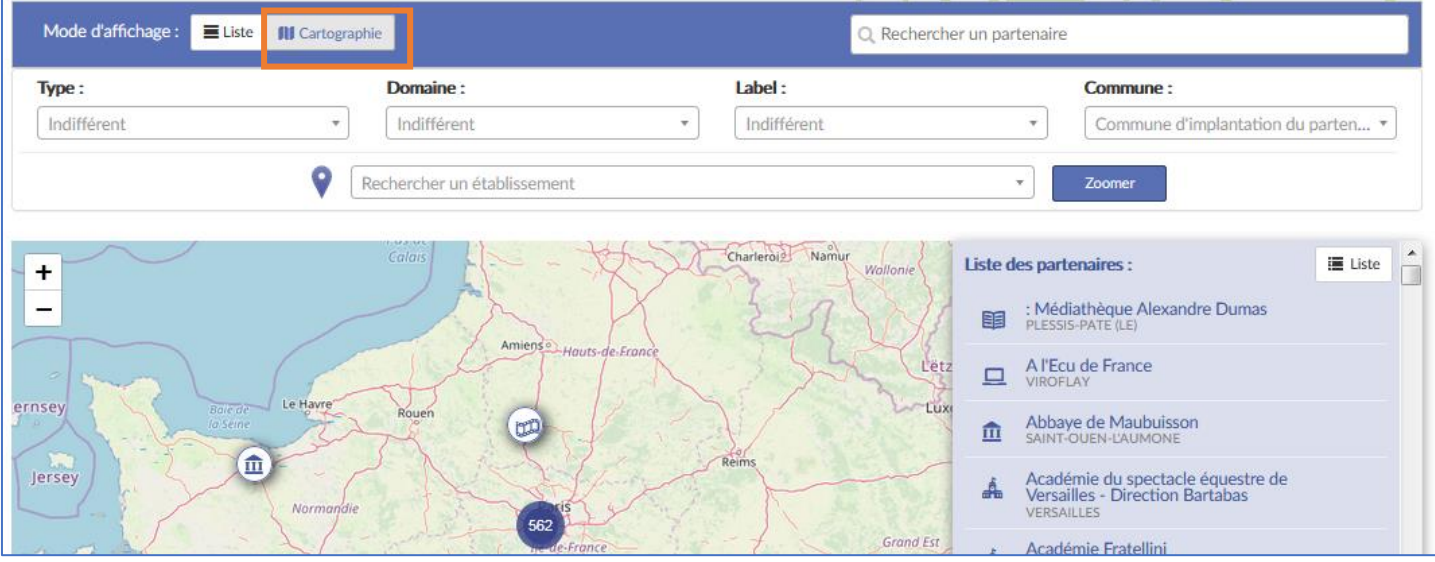

*Exemple de résultat en affichage cartographie.*

La recherche d'une association, dans le domaine de l'art du cirque, basée à Cergy, donne ce résultat :

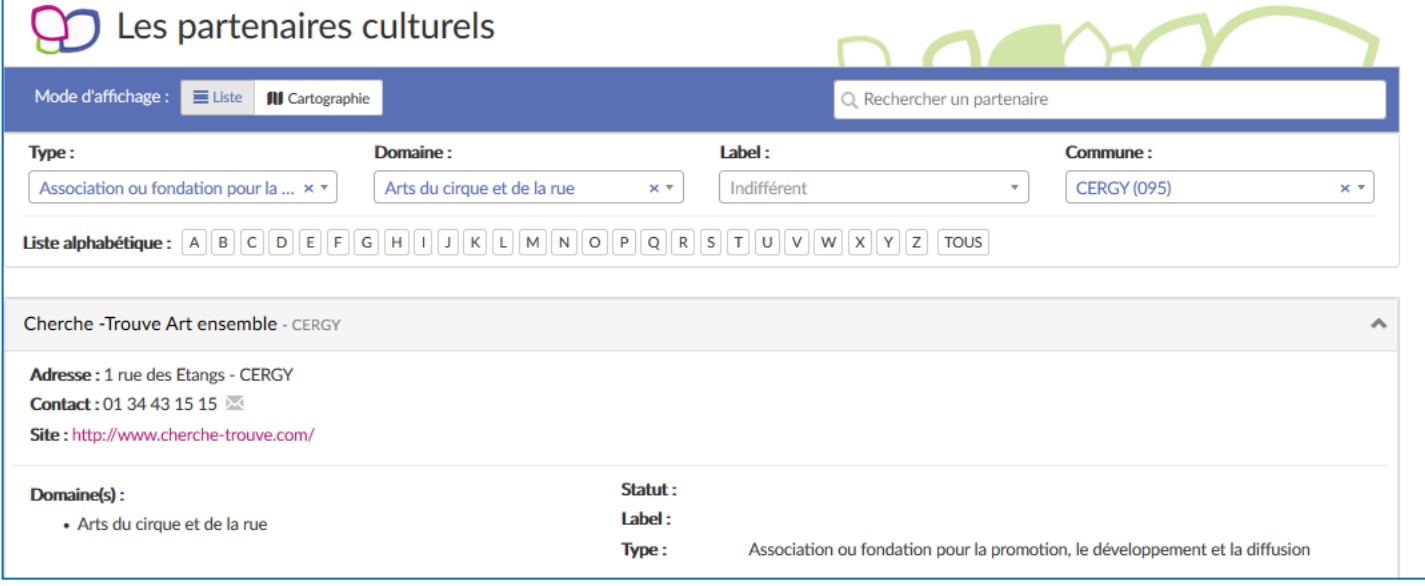

En basculant l'affichage sur la cartographie et en dézoomant un peu, cela donne :

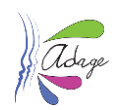

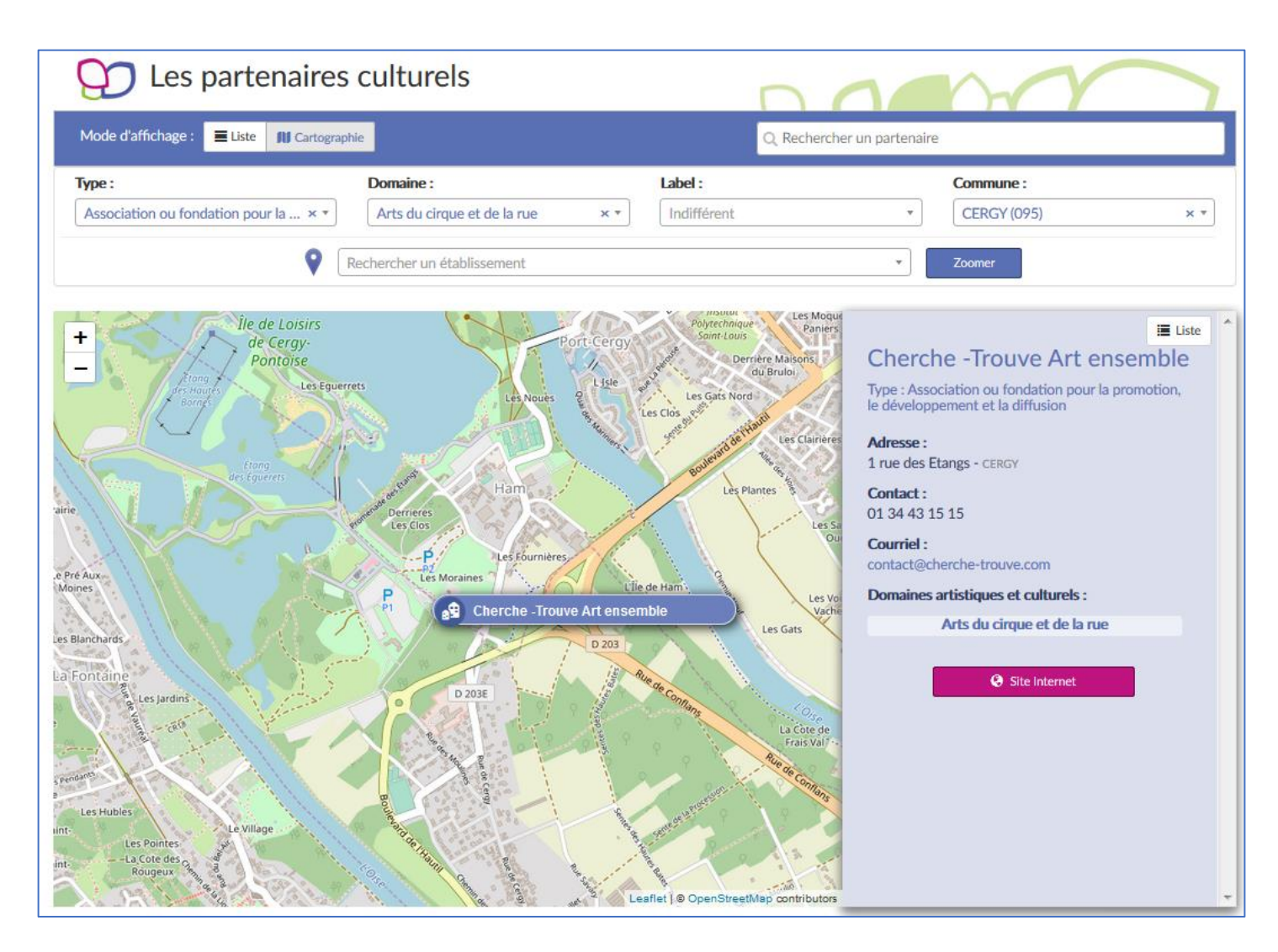

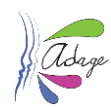

## 1.1.1.6 Section Découvrir des projets

Via la page Recherche sur les projets artistiques et culturels de la section Découvrir des projets , ne seront visibles que les partenaires rattachés à des projets recensés et non annulés répondant aux critères de sélection.

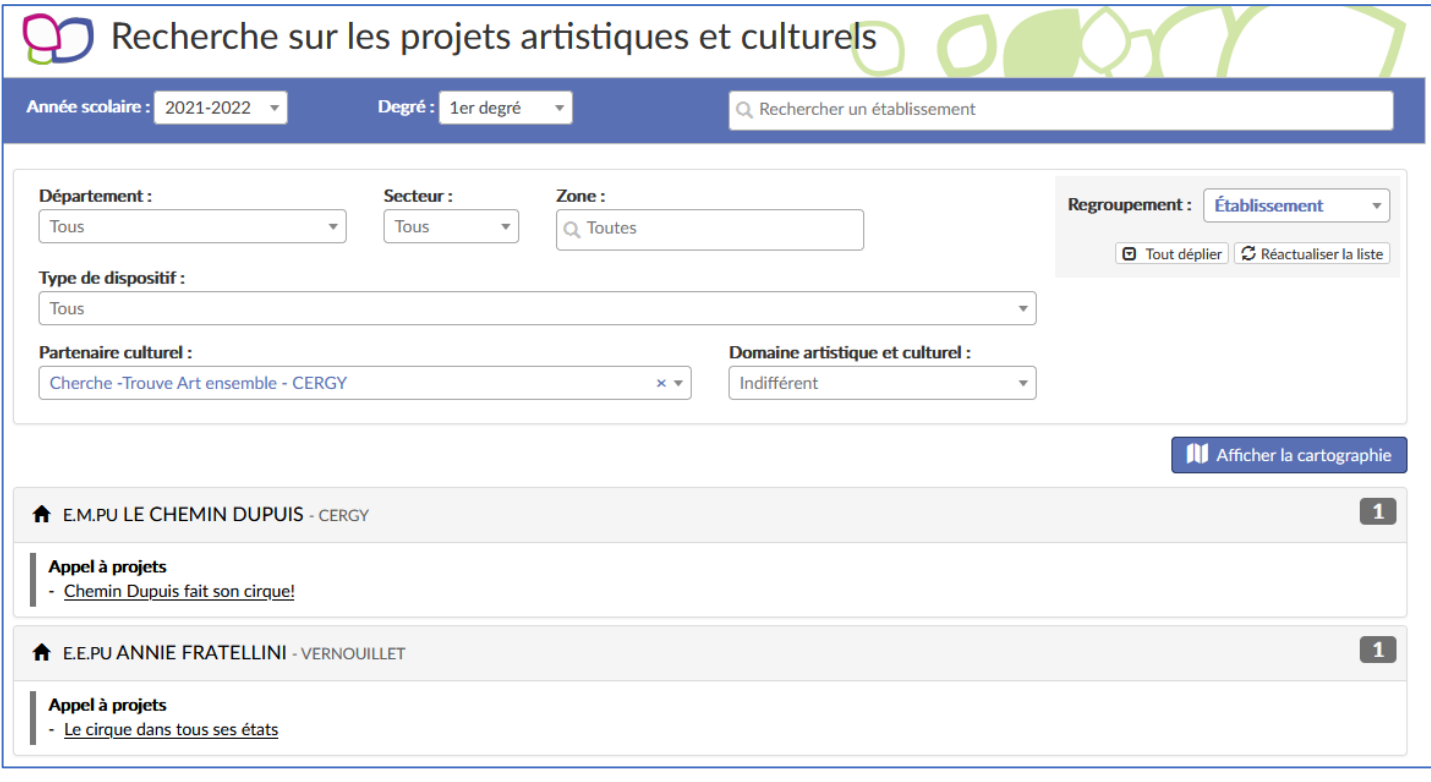

#### Les mêmes résultats en mode cartographie :

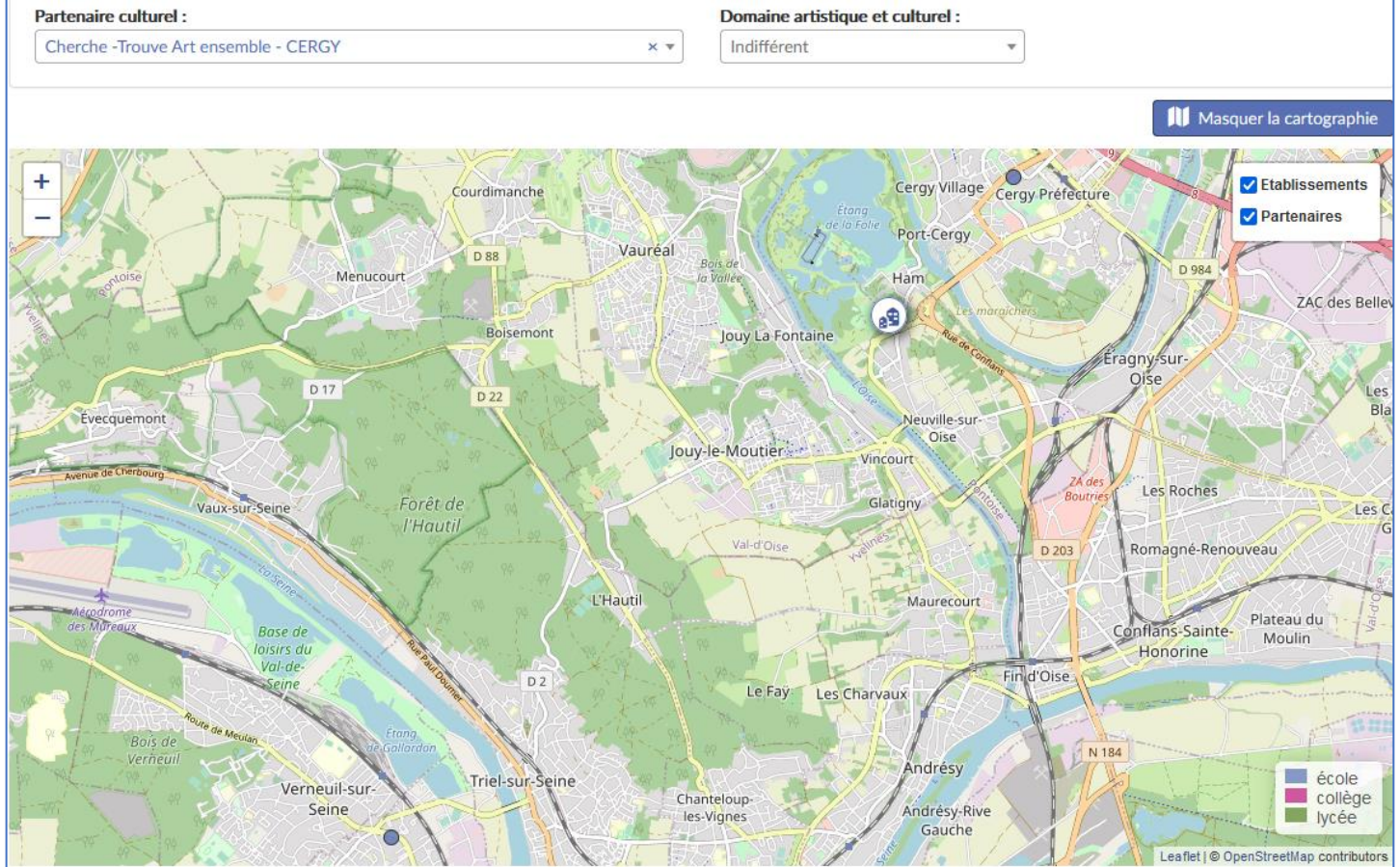

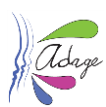

## <span id="page-16-0"></span>Que se passe-t-il si nous supprimons une structure alors qu'elle était impliquée dans un projet les années précédentes ?

ADAGE conserve l'historique de toutes les actions qui ont été déclarées avec cette structure. Il n'est pas possible de supprimer d'ADAGE un partenaire référencé dans le recensement ou l'appel à projets. Vous devez l'inactiver. La structure apparait alors hachurée dans la nomenclature et elle n'est plus disponible dans le menu déroulant des partenaires dans chaque formulaire.

Si à l'avenir, un établissement scolaire souhaite travailler avec cette structure, il devra la renseigner à la main dans le champ partenaire autres .

## <span id="page-16-1"></span>Gestion des élèves et des classes

<span id="page-16-2"></span>L'actualisation de la base élèves d'ADAGE se fait-elle en temps réel avec la base SIECLE ?\* La mise à jour de la base élèves dans ADAGE a lieu chaque nuit.

## <span id="page-16-3"></span>Dans le cadre du recensement, l'application ADAGE permet-elle de garder la mémoire du parcours de l'élève du primaire au lycée ?\*

Oui. Même si l'élève change d'établissement en cours d'année scolaire, l'application sauvegarde son parcours.

## <span id="page-16-4"></span>Dans Parcoursup, les élèves ont besoin de leur parcours d'éducation artistique et culturelle, est-il possible de l'extraire d'ADAGE ou est-ce que l'élève peut le faire lui-même ?\*

C'est l'établissement scolaire qui édite le parcours EAC de l'élève et lui transmet.

#### <span id="page-16-5"></span>A qui revient-il de créer les groupes de spécialité en lycée dans ADAGE ?\*

Normalement, le groupe de spécialité remonte automatiquement depuis l'AAF vers ADAGE (AAF = Annuaire Académique Fédérateur). Il est toutefois possible pour un rédacteur de projet de créer un groupe spécifique d'élèves dans ADAGE.

## <span id="page-16-7"></span><span id="page-16-6"></span>2 Pass Culture part individuelle

#### Liens utiles \*

Lien vers la FAQ du site pass Culture pour les plus de 18 ans

<https://aide.passculture.app/hc/fr/categories/4411076378257-Jeunes-de-18-ans>

Lien vers la FAQ du site pass Culture pour les jeunes de moins de 18 ans

<https://aide.passculture.app/hc/fr/categories/4410482281361--Jeunes-Le-pass-pour-les-18-ans>

Lien vers la page Eduscol.gouv et la page education.gouv

<https://eduscol.education.fr/3013/le-pass-culture-un-dispositif-pour-les-eleves-et-leurs-professeurs>

<span id="page-16-8"></span><https://www.education.gouv.fr/un-pass-culture-pour-les-collegiens-et-les-lyceens-325945>

### Un élève de 15 ans en collège pourra-il bénéficier d'un pass Culture individuel ou seuls les élèves de lycée sont concernés ? \*

Tous les jeunes à partir de 15 ans sont bénéficiaires du pass Culture individuel, quel que soit leur parcours scolaire.

#### Un élève étranger peut-il bénéficier du pass Culture ? \*

<span id="page-16-9"></span>Soit il crée son compte sur pass Culture en utilisant les identifiants Éduconnect transmis par son établissement scolaire et bénéficie de la part individuelle, soit il se connecte sur pass Culture en justifiant grâce à un document d'identité qu'il est ressortissant de l'un des États membres de l'Union européenne ou de l'un des États faisant partie de l'accord sur

Application Dédiée A la Généralisation de l'Education artistique et culturelle Page 17 sur 27

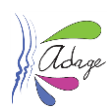

l'Espace économique européen ou de la Confédération suisse, ou d'un pays tiers et résidant légalement sur le territoire français depuis plus d'un an.

## <span id="page-17-0"></span>Pour les élèves étrangers (union européenne) et scolarisés en France, est-il indispensable de s'identifier avec un numéro de téléphone français ?

Instruction en cours côté support pass Culture.

<span id="page-17-1"></span>Comment les élèves relevant des IME auront-ils accès à l'offre individuelle ?\*

Les élèves des IME bénéficient de la part individuelle en s'inscrivant sur pass Culture avec leurs cartes d'identité.

<span id="page-17-2"></span>Comment les élèves scolarisés par le CNED auront-ils accès à l'offre individuelle ?\* Les élèves scolarisés par le CNED bénéficient de la part individuelle en s'inscrivant à pass avec leurs cartes d'identité.

<span id="page-17-3"></span>Qui finance la part individuelle ?\* Le ministère de la Culture.

## <span id="page-17-4"></span>Éduconnect

## <span id="page-17-5"></span>Les chefs d'établissement doivent-ils distribuer les codes Éduconnect des élèves de moins de 15 ans  $?$   $*$

Les chefs d'établissement peuvent distribuer les identifiants aux moins de 15 ans, notamment ceux de 14 ans qui pourront créer leurs comptes pass Culture le jour anniversaire de leurs 15 ans.

Une fois qu'un élève a activé son compte Educonnect, il n'a plus besoin de l'activer les années suivantes. C'est une action unique. Le seul risque est qu'il perde ses identifiants.

## <span id="page-17-6"></span>Comment les établissements d'enseignement privé sous contrat peuvent-ils disposer d'Éduconnect ?⁕

Ils peuvent contacter leur DSI Académique : elle leur ouvrira les accès à l'application de gestion des comptes Éduconnect et à ADAGE dans le portail académique (ARENA). La DSI pourra alors ajouter leurs élèves dans les bases Éduconnect. La DSI ou la DAN les accompagnera ensuite dans l'appropriation d'Éduconnect.

Que faire pour les établissements de l'agriculture qui ne dispose pas de compte Éduconnect ?\*

<span id="page-17-7"></span>Les établissements de l'agriculture auront accès à Éduconnect à partir du mois de mars sur le portail ARENA partenaire.

<span id="page-17-8"></span>Comment inscrire les élèves si l'établissement privé sous contrat n'utilise pas Éduconnect ?\* Les élèves peuvent s'inscrire avec leur carte d'identité.

## <span id="page-17-9"></span>3 ADAGE et pass Culture

*Se référer à la documentation : ADAGE-GUIDE\_PASS\_CULTURE téléchargeable dans l'onglet Ressources puis aide de l'application ADAGE.*

### <span id="page-17-10"></span>Liens utiles \*

Vers la FAQ du site pass Culture<https://pass.culture.fr/faq/>

Vers la page Eduscol [https://eduscol.education.fr/3013/le-pass-culture-un-dispositif-pour-les-eleves-et-leurs](https://eduscol.education.fr/3013/le-pass-culture-un-dispositif-pour-les-eleves-et-leurs-professeurs)[professeurs](https://eduscol.education.fr/3013/le-pass-culture-un-dispositif-pour-les-eleves-et-leurs-professeurs)

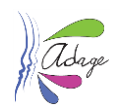

## <span id="page-18-0"></span>Budgets

#### Qui finance la part collective ? \*

<span id="page-18-1"></span>Le ministère de l'Éducation nationale, de la Jeunesse et des Sports pour les établissements scolaires de l'enseignement public et de l'enseignement privé sous contrat.

Le ministère de l'agriculture et de l'Alimentation pour les établissements agricoles publics et privés sous contrat.

Le ministère des Armées pour ses établissements.

Le ministère de la Mer pour les lycées maritimes.

#### Comment gérer les dépenses de la part collective des élèves ? \*

<span id="page-18-2"></span>Vous pouvez suivre les dépenses liées aux offres pass Culture dans ADAGE grâce à la fonctionnalité Établissement > Suivi pass Culture. Un budget global est défini pour votre établissement et ce budget évolue en fonction des statuts des offres pass Culture.

La page de Suivi pass Culture vous permet de gérer le budget global par projet.

## <span id="page-18-3"></span>Si un élève bénéficie d'un montant supérieur à la somme à laquelle il a droit au titre de la part collective, ADAGE bloque-t-il ? \*

Non, car il n'y a pas de tableau de suivi des montants dépensés par élève. Le chef d'établissement gère un budget global.

### Le budget global concerne-t-il l'année civile ou l'année scolaire ? \*

<span id="page-18-4"></span>Le budget global est attribué pour une année scolaire. Toutes les offre pass Culture doivent être consommées avant le 31 août de l'année scolaire considérée. Il n'y a pas de report de budget sur l'année scolaire suivante.

## <span id="page-18-5"></span>Si les crédits virtuels sont calculés tous les ans en novembre, sur constat d'effectif, la valeur sera quand même pour les 12 mois ? \*

Oui. Il y a deux affichages successifs dans l'application :

- le *budget prévisionnel* de mai à novembre
- le *budget définitif* de novembre à août.

Le *budget prévisionnel* est calculé à partir des effectifs prévisionnels de l'établissement communiqués par les chefs d'établissements à leur rectorat. Les établissements ne peuvent utiliser que 80% du *budget prévisionnel*. Le *budget définitif* est intégré en novembre de l'année scolaire en cours à partir du constat d'effectifs et peut être intégralement dépensé.

#### Que se passe-t-il si l'offre collective est annulée ? Y compris pour raison de COVID.\*

<span id="page-18-6"></span>Si l'établissement scolaire annule *une offre réservée* avant la date limite d'annulation, le budget de l'établissement scolaire est re-crédité.

Si l'établissement scolaire souhaite annuler *une offre réservée* après la date limite d'annulation, les conditions de l'annulation sont définies par la structure culturelle.

Si la structure culturelle annule *une offre réservée* (elle peut le faire à tout moment) le budget de l'établissement est re-crédité.

## <span id="page-18-7"></span>Est-ce que la part allouée à l'établissement est majorée lorsqu'il existe des enseignements artistiques  $?$   $*$

Non, seul le nombre d'élèves éligibles et leurs niveaux comptent.

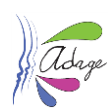

### Est-ce que les dotations des établissements scolaires pour l'EAC sont maintenues ? \*

<span id="page-19-0"></span>Effectivement, les dotations réservées aux établissements scolaires pour l'EAC resteront maintenues. Le pass Culture apporte des moyens supplémentaires pour atteindre l'objectif de la généralisation, du 100% EAC et une opportunité d'initier/enrichir les projets.

<span id="page-19-1"></span>La part collective permet-elle l'achat de livres qui seraient ensuite offerts aux élèves ? \* La part collective sert à financer des activités collectives et n'inclut pas l'achat de biens matériels.

<span id="page-19-2"></span>Le pass Culture peut-il servir à payer des intervenants ? \* Oui.

<span id="page-19-3"></span>Une association au sein d'un établissement peut-elle faire payer les adhésions par le pass Culture ?

Les adhésions à une association (UNSS, CVL..) ne peuvent être financées par le pass Culture.

<span id="page-19-4"></span>Les rencontres sportives (danse...) peuvent-elle être concernées par la part collective ? \* Non.

### <span id="page-19-5"></span>Éligibilité des élèves

⁕

#### Que signifie élèves éligibles ou non éligibles ?\*

<span id="page-19-6"></span>Pour la part collective, l'offre pass Culture s'appliquera uniquement sur les niveaux de classe, donc de la 4e à la terminale. Les élèves, peu importe leur âge, appartenant à ces différents niveaux de classe sont éligibles à l'offre pass Culture.

#### Quels sont les niveaux éligibles de l'enseignement public EN et privé sous contrat ? \*

<span id="page-19-7"></span>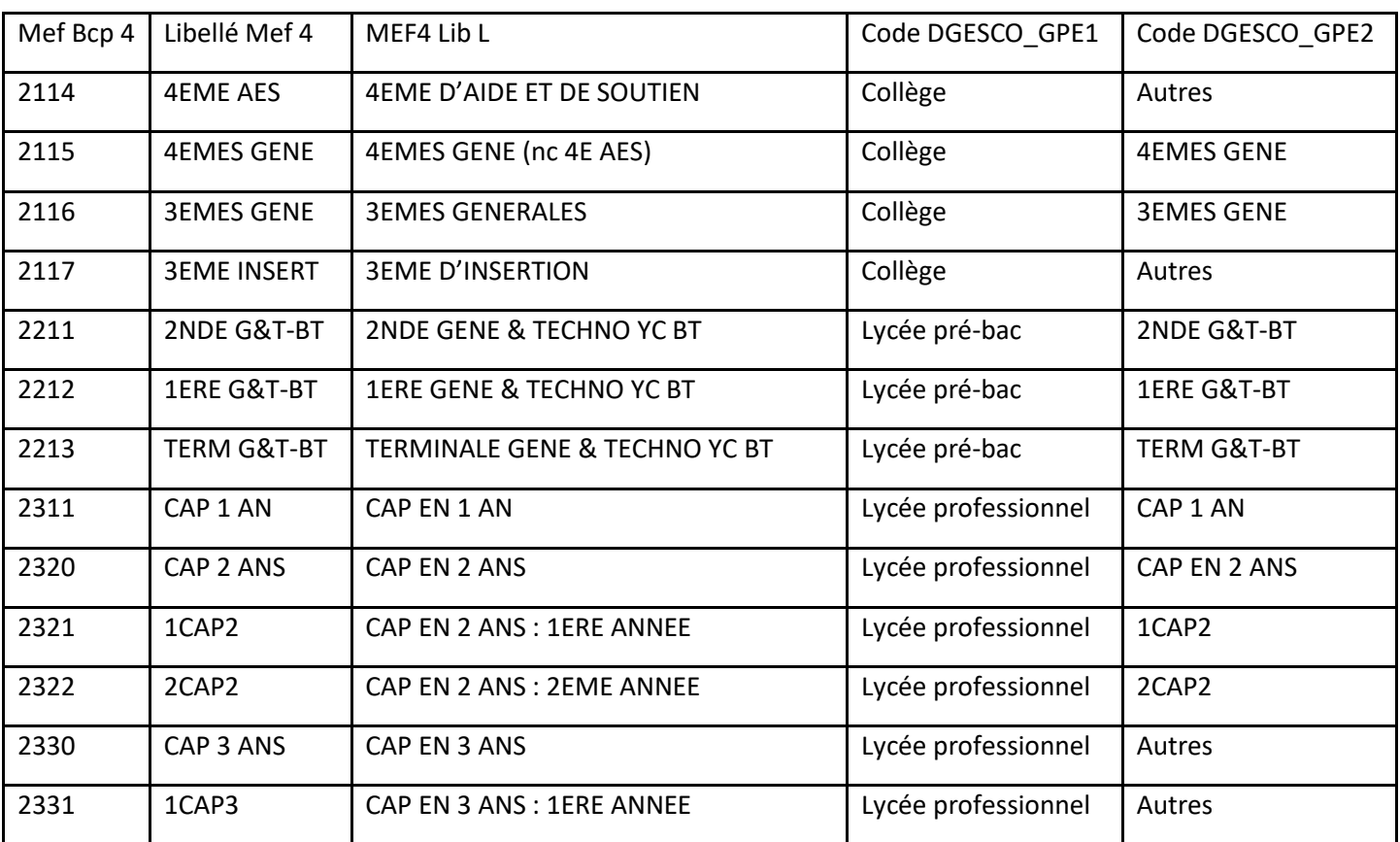

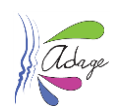

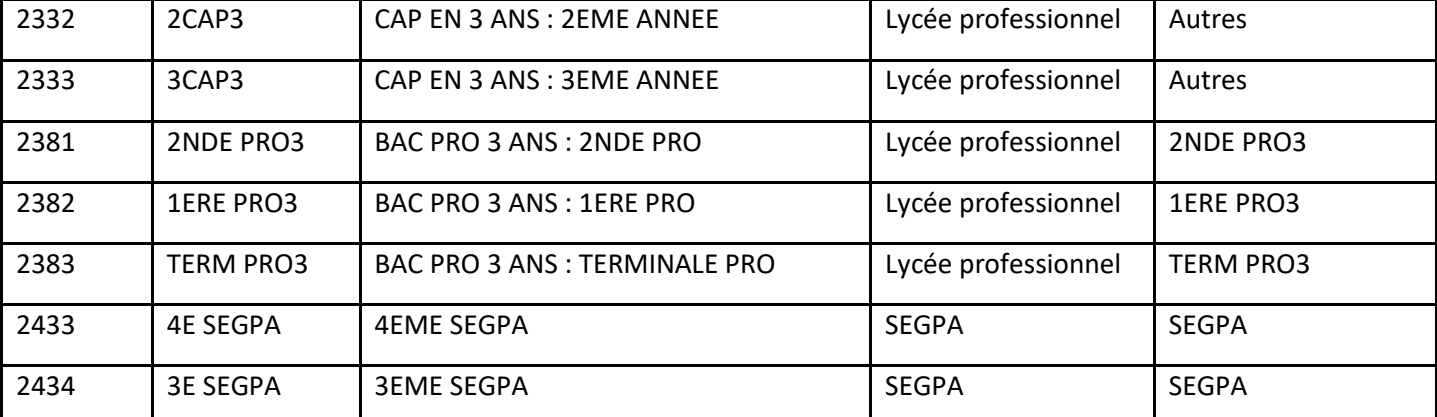

<span id="page-20-0"></span>Quels sont les niveaux éligibles de l'enseignement MAA, Armées et Mer ? A venir

#### Un élève étranger peut-il bénéficier du pass Culture ? \*

<span id="page-20-1"></span>Dès lors qu'il est scolarisé dans un établissement public ou dans un établissement privé sous contrat, un élève d'origine étrangère bénéficiera de la part collective.

## <span id="page-20-2"></span>Le pass Culture concerne-t-il les élèves boursiers ? \*

Oui.

## Est-ce que les élèves qui n'ont pas 14 ans en 4<sup>e</sup> sont bénéficiaires de la part collective ? \*

<span id="page-20-3"></span>Pour la part collective, l'offre pass Culture s'applique uniquement au niveau de la classe de l'élève. Donc l'élève de 14 ans qui est en 4<sup>e</sup> sera éligible à l'offre.

<span id="page-20-4"></span>Les classes de DTMS, BMA et DNMADE sont-elles intégrées dans la nomenclature des classes ? \* Ces classes ne sont pas éligibles dans la nomenclature des classes pour l'offre pass Culture.

### Quand cette utilisation collective du pass Culture sera-t-elle étendue à tous les établissements ? \*

<span id="page-20-5"></span>Tous les EPLE et les établissements de l'enseignement privé sous contrat peuvent utiliser le pass Culture à partir de janvier 2022.

Tous les établissements des ministères des Armées, de l'Agriculture et de la Mer pourront utiliser le pass Culture à partir de mars 2022.

Les établissements relevant d'autres ministères ou de l'enseignement privé hors contrat ne sont actuellement pas concernés par la part collective.

### <span id="page-20-6"></span>Les élèves qui sont en apprentissage bénéficient-ils de la part collective ? \*

Non, car ils dépendent du ministère du travail.

<span id="page-20-7"></span>Les centres pénitenciers sont-ils concernés par le pass Culture part collective ? \*

Non, car ils dépendent du ministère de la justice.

<span id="page-20-8"></span>Les IME auront-ils accès à l'offre collective du pass culture ? \*

Non, car ils dépendent du ministère de la Santé.

## Comment peut-on réserver une offre pass Culture pour les élèves de 6<sup>e</sup>/5<sup>e</sup> ? \*

<span id="page-20-9"></span>On ne peut pas, mais le budget apporté par le pass Culture pour les 4<sup>es</sup> et 3<sup>es</sup> peut permettre de dégager du budget établissement pour les classes de 6e/5<sup>e</sup> .

## Comment dans un projet inter-niveau 6e/3e est payée la part des élèves de 6<sup>e</sup> ?\*

<span id="page-20-10"></span>Les classes de 6<sup>e</sup> ne sont pas concernées par l'offre pass Culture. Le budget alloué pour ces élèves sera financé selon les modalités habituelles de l'établissement scolaire.

Application Dédiée A la Généralisation de l'Education artistique et culturelle Page 21 sur 27

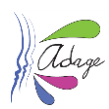

**Les élèves de niveaux différents peuvent être renseignés** dans le même projet mais dans des groupes-classes différents.

Lors de la saisie des groupes-classes dans un projet ou une action, il faut renseigner **séparément** les élèvesbénéficiaires-du-pass des autres élèves associés au même projet ou action mais ne bénéficiant pas du pass Culture.

Exemple de constitution de groupes-classes :

Des 6<sup>es</sup>, des 5<sup>es</sup>, des 4<sup>es</sup> et des 3<sup>es</sup> participent à la chorale. Ils sont déclarés dans des groupes-classes différents sur le critère de l'accès au pass Culture :

- Mme **A** : les éligibles
- Mme **B** : les non-éligibles.

**A l'ajout de l'offre pass Culture, ADAGE affiche uniquement les groupes-classes de niveaux éligibles au pass Culture**. Ici, seul le groupe de Mme **A** est visible (voir copie d'écran ci-après).

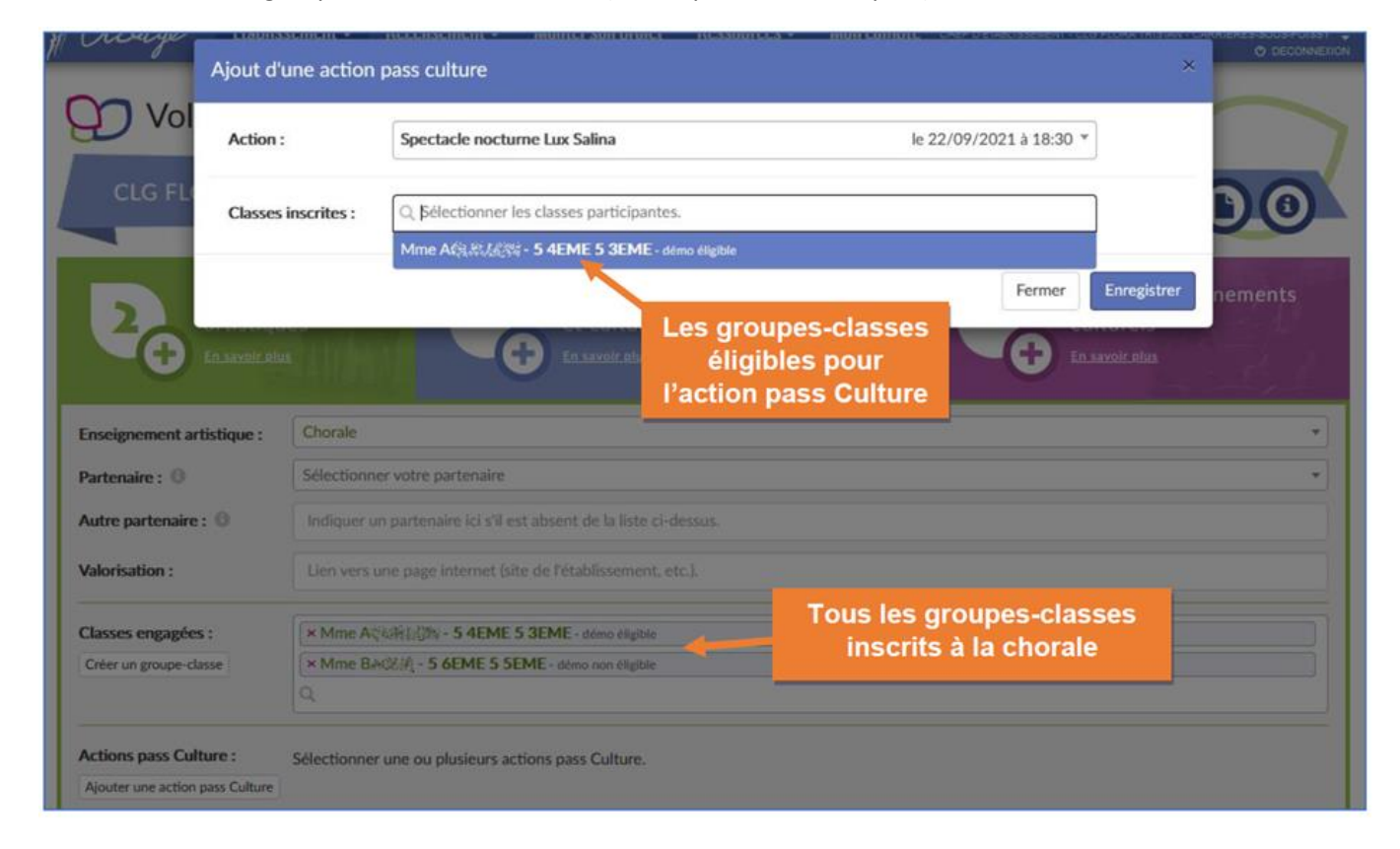

#### Une même offre collective peut-elle concerner plusieurs classes ? \*

<span id="page-21-0"></span>Par exemple, si un enseignant souhaite mener une action qui coûte 800 euros et qui concerne 2 classes, la structure culturelle élabore une offre collective d'un montant de 800 euros. L'enseignant associe l'offre pass Culture à un enseignement, un projet, une action ou un évènement qui concerne les deux classes dans la partie recensement d'ADAGE.

## <span id="page-21-1"></span>Pour faire un projet associant des élèves de 3<sup>e</sup> à des élèves de lycée, doit-on passer par deux offres : une pour les 3<sup>e</sup> l'autre pour les lycéens ? \*

Oui. Effectivement, on ne peut pas associer les élèves du collège et du lycée dans la même offre car chaque établissement doit déclarer un projet.

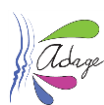

## <span id="page-22-0"></span>Peut-on préréserver une offre pass Culture pour un groupe d'option concernant des élèves issues de différentes classes ? \*

Il est possible d'associer des offres pass Culture à un groupe-classe constitué d'élèves appartenant à plusieurs classes de niveaux différents du moment que chaque niveau est éligible.

## <span id="page-22-1"></span>Territoires et offres pass Culture

## <span id="page-22-2"></span>Est-il prévu que, dans le cadre des offres proposées, il y ait des offres en distanciel ? \* Oui.

#### Les structures pourront-elles cibler un établissement lors du dépôt d'une offre sur le catalogue ? \*

<span id="page-22-3"></span>Bientôt. Actuellement elles ne peuvent que spécifier dans la description que le projet est réservé à tel ou tel établissement.

#### <span id="page-22-4"></span>Y aura-t-il une ouverture de l'offre pass Culture au-delà du territoire local? \*

Oui. Sur ADAGE, vous avez accès à l'ensemble des offres du territoire national dans Ressources > Offres pass Culture

## <span id="page-22-5"></span>Est-il possible de faire venir des spectacles sur le temps scolaire et sur le temps péri ou extrascolaire ? \*

Oui, tant que l'offre est associée à un projet, une action, un enseignement ou un évènement dans la partie recensement

<span id="page-22-6"></span>Les offreurs peuvent-ils se trouver dans une académie limitrophe, ou une autre académie ? \* Oui.

## <span id="page-22-7"></span>Un voyage scolaire à thématique artistique pourra-t-il être pris en compte dans la part collective ? ⁕

Une offre collective peut être utilisée dans le cadre d'un voyage scolaire sur le territoire français.

### <span id="page-22-8"></span>Éligibilité des structures culturelles

## <span id="page-22-9"></span>Vers qui diriger les acteurs culturels qui souhaiteraient un référencement dans l'annuaire ADAGE  $? *$

Lorsque le partenaire culturel s'inscrit sur pass Culture et renseigne son numéro de de SIRET, l'application pass Culture interroge informatiquement ADAGE pour savoir s'il est partenaire référencé dans les annuaires ADAGE. S'il ne l'est pas, un formulaire de candidature à la création d'offres collectives lui est proposé directement sur son interface professionnelle pass Culture.

### La page pass Culture m'indique que le lieu est inconnu. \*

<span id="page-22-10"></span>Si Le bouton voir offres pass Culture d'une structure culturelle ne renvoie pas vers les offres collectives de la structure et qu'il apparait

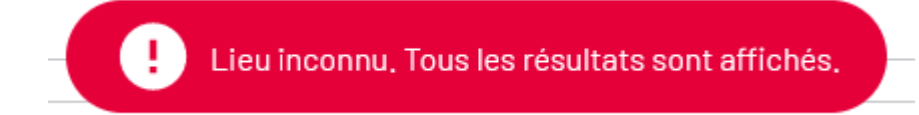

Cette erreur se produit :

soit parce que l'acteur culturel n'est pas encore inscrit chez pass Culture,

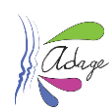

soit parce que l'acteur culturel n'a pas renseigné son SIRET sur sa page professionnelle pass Culture.

<span id="page-23-0"></span>Les structures de la CSTI peuvent-elles déposer des offres Pass Culture pour la part collective ? \* Oui, si elles sont référencées sur ADAGE et inscrites sur pass Culture.

<span id="page-23-1"></span>L'inscription par un administrateur d'un nouveau partenaire dans ADAGE (avec SIRET) ouvre t'elle automatiquement la possibilité pour ce dernier de saisir des offres ?

Le partenaire s'inscrit sur l'application pass Culture et le DAAC renseigne le partenaire dans la nomenclature ADAGE.

L'application pass Culture va interroger l'application ADAGE grâce au numéro de SIRET. Il est donc très important que le partenaire renseigne ce numéro lors de son inscription sur pass Culture pro. Si le même numéro de SIRET est bien renseigné dans l'annuaire des partenaires ADAGE, l'option proposer une offre collective va s'activer sur la page pass Culture pro.

## <span id="page-23-2"></span>Les artistes individuels (ne relevant pas d'une structure culturelle) sont-ils éligibles au pass culture ?

Les structures éligibles sont celles que vous renseignez dans la liste des partenaires.

Les artistes, notamment ceux qui n'ont pas de numéro de SIRET, peuvent demander à une structure de les associer aux offres (par ex. dans le cadre des dispositifs du CNL).

Les artistes qui souhaitent être éligibles vont suivre le parcours de demande : ils s'inscrivent sur pass Culture avec un numéro de SIRET et remplisse un petit formulaire de demande qui sera étudié ensuite.

C'est une question qui reste encore ouverte à la réflexion et sur laquelle nous devons échanger pour trouver la place de ces artistes dans le dispositif.

### <span id="page-23-3"></span>**Transports**

### Le pass Culture part collective permet-il de financer les transports vers une structure ?\*

<span id="page-23-4"></span>La question du transport vers et depuis le lieu de visite culturel (salle de spectacle, musée, site patrimonial, etc.) a par ailleurs été identifiée de longue date comme une "barrière à l'entrée" objective pour certains élèves, notamment ceux scolarisés en zone rurale ou périurbaine, à l'accès aux lieux culturels.

Afin de lever cette hypothèque et de favoriser l'égal accès de tous à la culture, le pass Culture travaille donc en étroite collaboration avec le Ministère de l'Education Nationale, de la Jeunesse et des Sports et le Ministère de la Culture pour que les acteurs culturels qui le souhaitent puissent proposer aux établissements scolaires des offres complètes, intégrant le transport.

La mise en oeuvre opérationnelle de ces offres nécessite toutefois au préalable de préciser le cadre technique, juridique et organisationnel dans lequel elles pourraient être proposées, ce qui devrait être fait dans les mois qui viennent.

De même que le pass Culture n'a pas vocation à se substituer aux dispositifs EAC existants, qu'ils relèvent de l'Etat ou des collectivités territoriales, mais à les renforcer, une éventuelle prise en charge du transport n'aurait pas vocation à se substituer aux dispositifs de transport existants, mais à apporter une solution concrète et opérationnelle là où la question du transport n'est prise en charge par aucun dispositif de l'Etat, des collectivités territoriales ou des autorités publiques de transport.

<span id="page-23-5"></span>C'est par conséquent le partenaire qui rétribue le transporteur ? Oui.

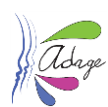

## <span id="page-24-0"></span>Il parait peu réaliste que la salle de spectacle s'occupe de la réservation et dupaiement du bus pour le transport des élèves. Qu'est-il prévu à ce stade ?

Nous verrons, dans les 6 mois à venir, comment cette disposition sera mise en œuvre par les structures culturelles.

## <span id="page-24-1"></span>Quel est l'impact pour les adjoints gestionnaires et le chef d'établissement concernant le transport ?

Si le transport n'est pas intégré dans l'offre pass Culture, l'adjoint gestionnaire et le chef d'établissement jouent leurs rôles habituels dans la construction des budgets des projets et sorties. Si le transport est intégré dans l'offre, le chef d'établissement peut valider ou rejeter cette offre. La validation de l'offre relève uniquement de la responsabilité du chef d'établissement.

### <span id="page-24-2"></span>Questions d'utilisation du pass Culture dans ADAGE

#### Est-ce que tous les professeurs ont accès aux offres collectives ?\*

<span id="page-24-3"></span>Oui. Ils peuvent tous consulter les offres mais seuls les professeurs avec le profil rédacteur de projet peuvent préréserver des offres. C'est le chef d'établissement qui affecte ce profil. <https://dai.ly/x7uam93>

## <span id="page-24-4"></span>Le pass Culture est-il accessible aux CPE ?

Oui.

#### Que veut dire détacher son offre pass Culture ?\*

<span id="page-24-5"></span>Détacher une offre signifie que l'offre était associée à un projet et que l'on souhaite la retirer de ce projet (pour l'associer à un autre projet par exemple).

#### Où trouver les Offres pass Culture sur ADAGE ?\*

- <span id="page-24-6"></span>A partir de l'annuaire et de la cartographie des partenaires culturels (menu Ressources > Partenaires culturels).
- A partir du moteur de recherche pass Culture (menu Ressources > Offres pass Culture).

#### Où retrouver les offres que j'ai préréservées ? \*

- <span id="page-24-7"></span>Sur la page de Suivi pass Culture de l'onglet Établissement.
- Dans l'onglet Recensement, ouvrez/créez un enseignement, un projet, une action ou un évènement auquel vous souhaitez associer une offre préréservée. Dans chaque formulaire, le champ Ajouter une action pass Culture ouvre un petit menu déroulant des offres que vous avez présélectionnées.

#### <span id="page-24-8"></span>ADAGE ne trouve pas de classes « inscrites « à associer à mon offre préréservées.

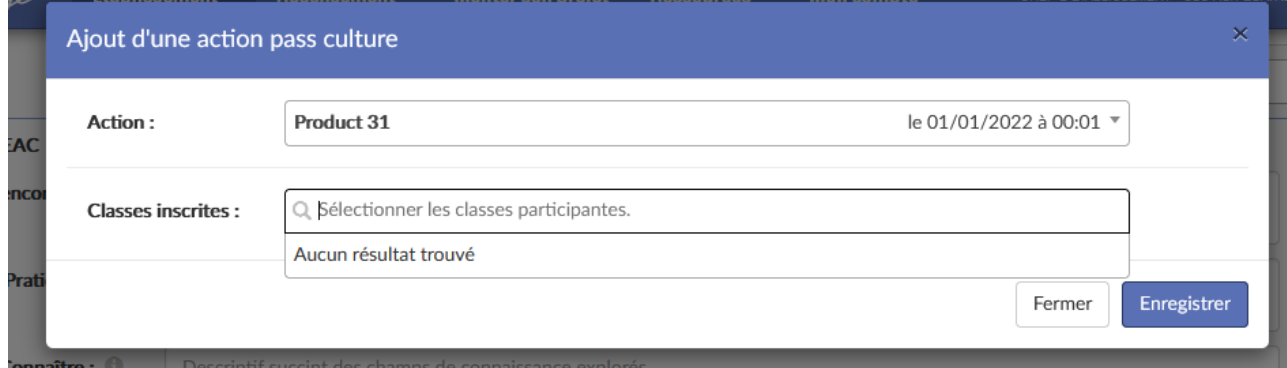

omaire : Comment sucultures changs de comaissance explores.<br>Lorsque vous associez une offre préréservée à un enseignement, un projet, une action ou un évènement, vous devez d'abord avoir renseigné dans le formulaire de l'enseignement, projet, action ou évènement les groupesclasses concernées (voir aussi 3.3.13). 2114 AES 4EME D'AIDE ET DE SOUTIEN Collège Autres

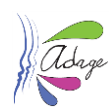

### Est-il possible de modifier une offre, par exemple si la jauge n'est pas adaptée à ma classe ?\*

<span id="page-25-0"></span>Par un dialogue entre la structure culturelle et l'établissement scolaire, la structure culturelle peut adapter l'offre au projet. Tous les éléments (prix, jauge...) sont modifiables sur les offres *préréservée*s mais une fois que le chef d'établissement à *confirmer (réserver)* une offre, il n'est plus possible de la transformer.

#### Comment annuler une préréservation ?\*

<span id="page-25-1"></span>Une préréservation peut être annulée par le rédacteur de projet l'ayant préréservée tant qu'elle n'a pas été confirmée (réservée) par le chef d'établissement.

Pour annuler une préréservation, allez sur la page Suivi des actions pass Culture via le menu Établissement > Suivi pass Culture. Cliquez sur le bouton en forme de croix pour annuler la préréservation pour votre établissement.

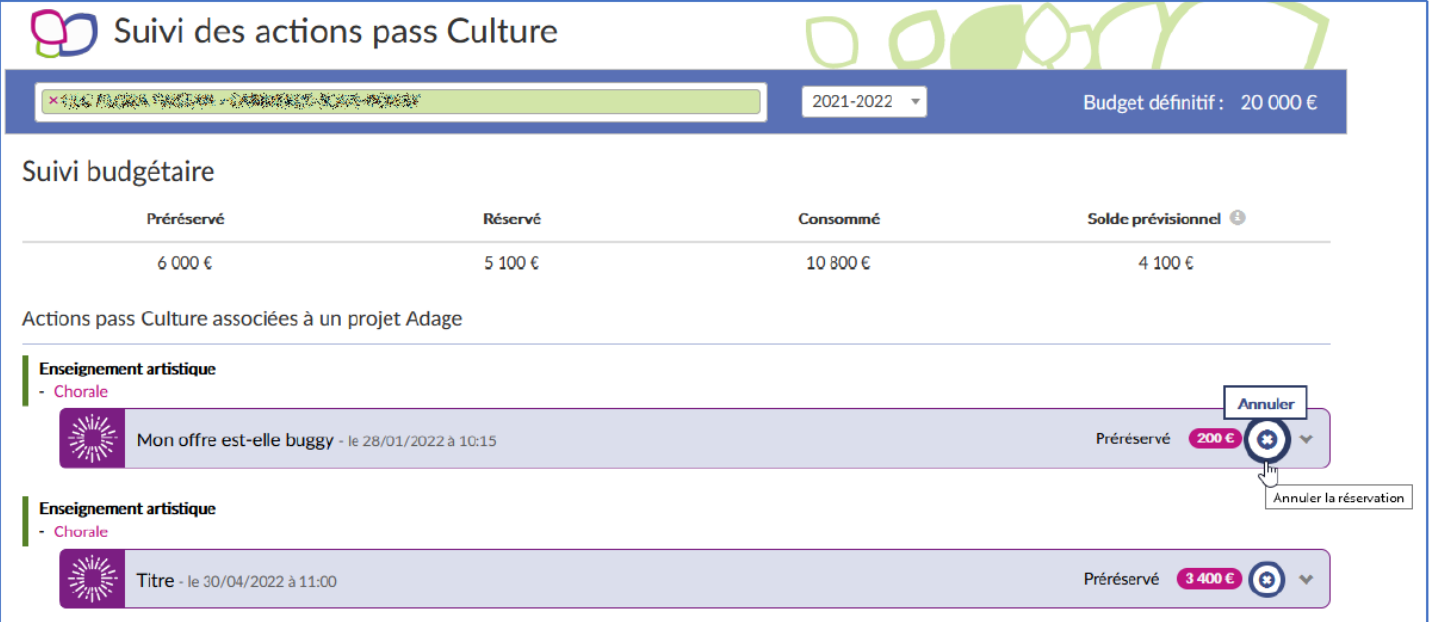

### <span id="page-25-2"></span>Est-il possible de modifier et annuler une réservation via ADAGE ?\*

Il est possible pour la structure culturelle de modifier une préréservation.

Il est possible d'annuler une préréservation pour le rédacteur de projet qui l'a sélectionnée ou pour le chef d'établissement.

Il est possible d'annuler une réservation dans la limite des dates d'annulation affichées sur chaque offre.

### L'ouverture d'ADAGE au pass Culture est-elle déconnectée de la campagne d'appel à projets ?\*

<span id="page-25-3"></span>Oui, l'ouverture d'ADAGE au pass Culture est déconnectée de la campagne d'appel à projets. Mais les offres pass Culture peuvent être associées à des projets de la prochaine campagne d'appel à projets.

### Peut-on associer une offre pass Culture à un PEAC déjà validé ?\*

<span id="page-25-4"></span>Il n'est pas possible de modifier le formulaire d'un PEAC déjà validé (excepté l'ajout des classes). Il ne sera donc pas possibilité d'ajouter une offre pass Culture dans le formulaire du PEAC validé.

Il est toutefois possible de déclarer l'offre dans un enseignement artistique, un projet, une action ou un évènement et de le mettre en lien avec le PEAC.

### Recoit-on une notification par mail dès que l'offre collective a été sélectionnée ?\*

<span id="page-25-5"></span>L'acteur culturel, le chef d'établissement et le rédacteur de projet sont notifiés par mail lors de la préréservation d'une offre pass Culture.

Application Dédiée A la Généralisation de l'Education artistique et culturelle Page 26 sur 27

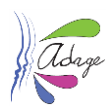

## <span id="page-26-0"></span>Autres questions

### Est-ce à la DAAC de former les structures culturelles ?

<span id="page-26-1"></span>La formation des structures culturelles sur le pass Culture relève de la SAS pass Culture et des DRAC. Mais il est conseillé que les DAAC y soient associés.

### <span id="page-26-2"></span>Quid du pass Éducation ? Affilié naturellement au pass Culture ? Non.

### <span id="page-26-3"></span>Questions juridiques

<span id="page-26-4"></span>La responsabilité du chef d'établissement est-elle engagée dans l'hypothèse où les comptes Educonnect nominatifs des élèves feraient l'objet d'une usurpation d'identité ou d'une utilisation frauduleuse par d'autres élèves ?

L'utilisation de la part individuelle du « pass culture » par les élèves relève exclusivement de la compétence du ministère de la culture.

Les cas de figure dans lequel la responsabilité des chefs d'établissement pourrait être engagée du fait de la distribution des comptes Educonnect semble très limités en dehors de cas très improbables comme la création volontaire de faux comptes.

En tout état de cause, si la société Pass Culture devait subir une perte financière en cas d'usurpation d'identité des autres élèves ou d'utilisation frauduleuse de comptes Educonnect, elle serait compensée financièrement par le ministère dans les conditions prévues par le la convention de gestion.

### <span id="page-26-5"></span>Droits de regard des parents

Comme l'a confirmé la CNIL, l'ouverture et l'utilisation des comptes pour bénéficier de la part individuelle du pass Culture ne nécessite pas le recueil préalable du consentement des parents dès lors que les achats d'achats qui y seront effectués par les élèves constituent des actes d'usage au sens de l'article 388-1-1 du code civil. Pour autant, si les parents demandent à bénéficier des identifiants de leurs enfants ou à pouvoir contrôler l'utilisation qu'ils en font, la société pass Culture ne peut s'y opposer dans la mesure où ceux-ci sont investis de l'autorité parentale (art. 371-1 du code civil).

En revanche, pour la part collective, son utilisation est décidée principalement par les chefs d'établissement en accord avec les professeurs dans le cadre du temps scolaire des élèves (article 4 du [décret du 6 novembre 2021\).](https://www.legifrance.gouv.fr/jorf/id/JORFTEXT000044294126)

En dehors de l'information possible de leurs représentants siégeant au conseil de classe ou au conseil d'administration de l'établissement (L. 421-4 du code de l'éducation), les parents d'élèves ne devraient donc pas disposer d'un droit de regard sur l'utilisation de la part collective du pass Culture.